# **Final Checkpoint**

**File Avenger**

**Team 2 채두걸, 김연수, 박용석, 문상혁**

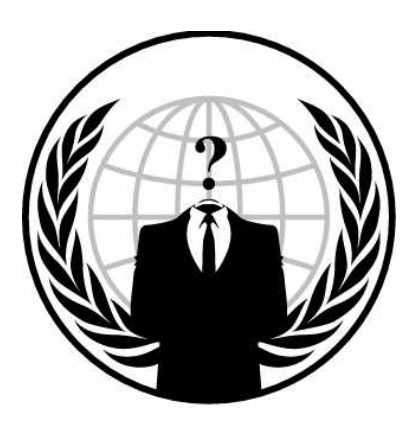

# **Content**

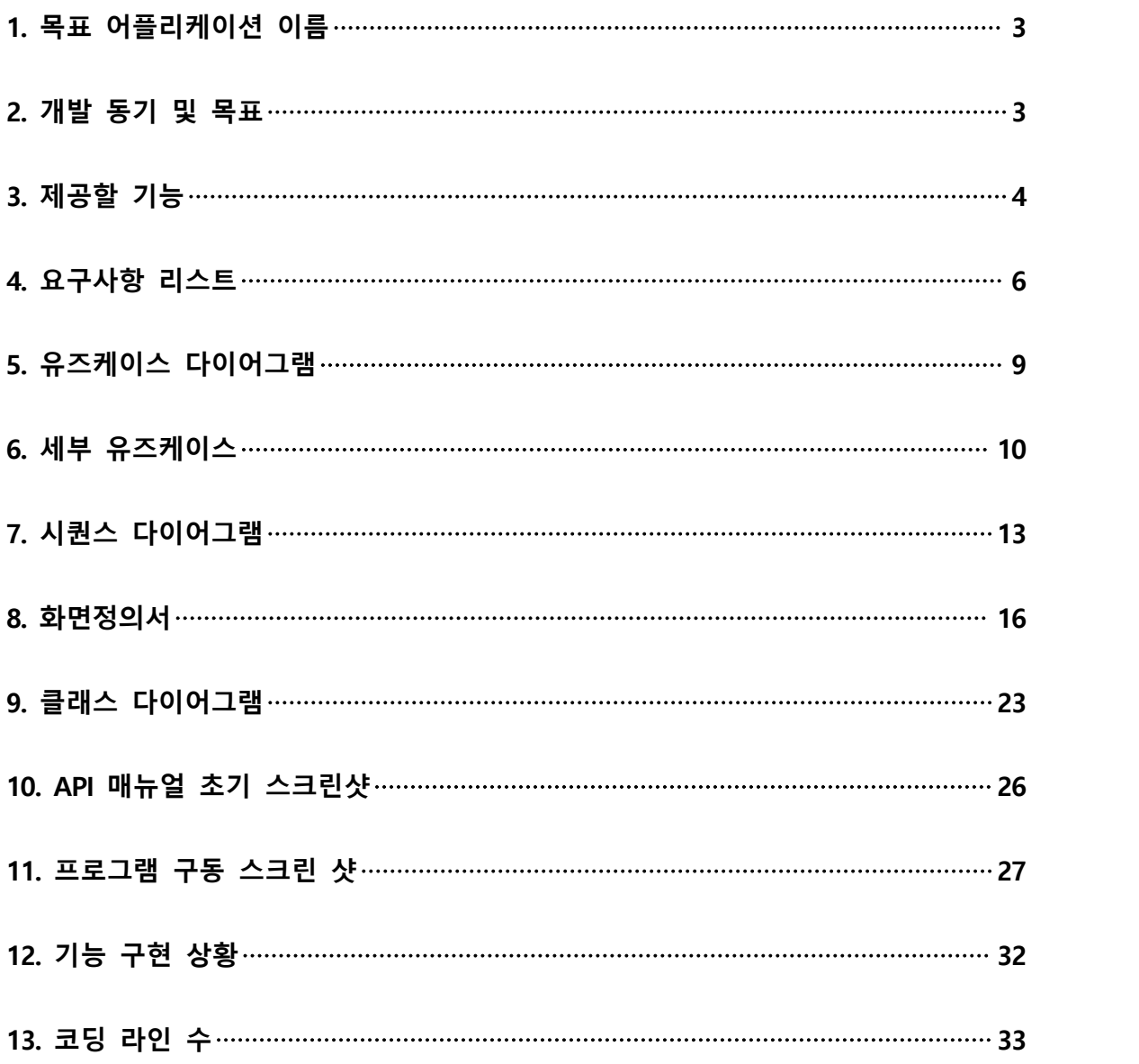

### **1. 목표 어플리케이션 이름**

『File Avenger』

### **2. 개발 동기 및 목표**

| 편집(E) 보기(V)                                        | <b>도구(T)</b><br>도움말(H)                                                                                                    |                                                                                                    |                                                                                                    |                                                                                                    |                                                                                                    |                                                                                                    |
|----------------------------------------------------|----------------------------------------------------------------------------------------------------|----------------------------------------------------------------------------------------------------|----------------------------------------------------------------------------------------------------|----------------------------------------------------------------------------------------------------|----------------------------------------------------------------------------------------------------|----------------------------------------------------------------------------------------------------|
| 라이브러리에 포함 ▼                                        | 새 폴더<br>공유 대상 ▼                                                                                                    |                                                                                                    |                                                                                                    |                                                                                                    |                                                                                                    |                                                                                                    |
| 취찾기                                                | 이름                                                                                                    | 유형<br>수정한 날짜                                                                                                    | 크기                                                                                                    |                                                                                                    |                                                                                                    |                                                                                                    |
| 오로드<br>+탕 화면                                       | ■ 01 블로그<br>02 준회원세미나                                                                                                    | 2015-08-03 오후<br>파일 폴더<br>2015-08-14 오저.<br>파일 몰더                                                                                                    |                                                                                                    |                                                                                                    |                                                                                                    |                                                                                                    |
| 근 위치                                               | <b>VM</b><br>×ss 논문                                                                                                    | 2015-07-30 9章<br>파일 폴더<br>TEOL REG<br>$2015 - 06.24.27$                                                                                                    | 이름                                                                                                    | 수정한 날짜                                                                                                    | 유형                                                                                                    | 三기                                                                                                    |
| 비브러리<br>ŧΜ<br>미오<br>신<br>할악<br>그룹<br>事日<br>sd (C:) | 신입회원 재도전 세미나<br>워게임<br>융합 동아리(불법사이트 검색 자동화)<br>정보보호119<br>13일의 금요일.txt<br>111.txt<br>bypass_apache_web_authorization.pdf<br>CodeEngn_10.hwp<br>CodeEngn_13.hwp<br>CodeEngn-7.hwp                            | A 출겨찾기<br>$2015-C$<br>로모오르 호<br>2015-0<br>■ 바탕 화면<br>2015-C<br>圖 최근 위치<br>2015-C<br><b>BUD 리스</b><br>$2015 - C$<br>그 문서<br>$2015 - C$<br>금 비디오<br>2015-0<br>노 사진<br>2015-0<br>♪ 음악<br>$2015 - C$<br>2015-C<br><b>N 喜 二县</b> | Heartbleed.pptx<br>afreeca2 installer (1) exe<br>burpsuite free v1.6.01 (1) jar<br><b>NO</b> BurpSuite.zip<br>to burpsuite_free_v1.6.01.jar<br>InstAosmgr.exe<br>afreeca2_installer.exe<br>[8] 신작 도서 목록(5월 다섯째주).xls<br>0527.txt<br>Restraunant (1).c<br>$0518$ .bd | 2015-09-02 오전 12:05<br>2015-08-24 오전 12:02<br>2015-08-11 오후 8:53<br>2015-08-11 오草 8:53<br>2015-08-11 오耳 8:33<br>2015-07-15 오후 10:30<br>2015-07-10 9 = 11:10<br>2015-06-02 오車 8:34<br>2015-05-31 오후 11:55<br>2015-05-31 오천 3:25<br>2015-05-31 오전 3:14 | Microsoft Office<br>응용 프로그램<br>ALZip JAR File<br>ALZip ZIP File<br>ALZip JAR-File<br>88 프로그램<br>응용 프로그램<br>Microsoft Office E.<br>학소로 문서<br>C Source<br>택스트 문서 | 4.354KB<br>9.437KB<br>7,556KB<br>7,122KB<br>7556KB<br>1,420KB<br>9.437KB<br>177KB<br>2KB<br>3KB<br>2K8 |
| dd (D:)<br>타워크                                     | devil.txt<br>key15(pw.key15).rar<br>Practical_Malware_Analysis_0x00.pptx                                                                                                    | 2015-C<br>(學 컴퓨터<br>2015-C<br>6L ssd (C:)<br>2015-C<br>$\equiv$ hdd $(D)$<br>$2015 - C$                                                                                                    | 순위별로 정렬.txt<br><b>Q</b> Restraunant.c<br># WindowsXP-KB936929-SP3-x86-KOR.exe<br>Wrapper.hwp                                                                                                    | 2015-05-31 오전 3:14<br>2015-05-31 오전 2:51<br>2015-05-29 오전 12:50<br>2015-05-27 오耳 7:49                                                                                                    | 택스트 문서<br>C Source<br>옷용 프로그램<br>하철오피스 한글                                                                                                    | 3K8<br>3KB<br>323,373KB<br>103KB                                                                       |
|                                                    | 14 unraveling_some_mysteries_around_do<br>■ 김희수_기술문서_SQU (1).hwp<br>기 김희수_기술문서_SQLI.hwp<br>"기 네이버_플래시_애플리케이션_XSS_취약<br>"기 네이버_플래시_애플리케이션_XSS_취약<br>그 네이버_플래시_애플리케이션_XSS_취약<br>의 어셈블리어.pptx<br>■ 웹해킹 로드맵.jpg | 2015-C<br>$Q$ HERE<br>$2015 - C$<br>2015-0<br>2015-C<br>2015-C                                                                                                    | string.hwp<br>DateUtil.java<br>UtilTest.java<br>> 16 --- Fortune - Message.MP3<br>图 5장.ppt<br>에 월해킹-1.pptx                                                                                                    | 2015-05-27 오후 7:48<br>2015-05-20 으声 8:17<br>2015-05-20 오苹 8:17<br>2015-05-19 史丰 7:52<br>2015-05-17 오 표 4:53<br>2015-05-17 足车 4:37                                                                                                    | 한컴오피스 한글<br>IAVA 母宮<br>AVA 파일<br>MP3 형식 사운드<br>Microsoft Office<br>Microsoft Office                                                                            | 105KB<br>26KB<br>2KB<br>1.266KB<br>490KB<br>750KB                                                      |
|                                                    |                                                                                                    | $2015 - C$<br>2015-C                                                                                                    | 20150122210CLT0099003.hwp<br>Wireshark-win64-1.12.4 exe<br>Ti fundamentals of digital logic with VHDL design solutio<br>T1 fundamentals of digital logic with VHDL design solutio<br><b>68</b> A.I+1003H.vol1.zip                                                   | 2015-05-17 오전 11:53<br>2015-05-03 으쿄 11:20<br>2015-04-12 오声 1:48<br>2015-04-12 오耳 1:34<br>2015-03-30 오투 8:38                                                                                                    | 한컴오피스 한글<br>응용 프로그램<br>Adobe Acrobat D<br>Adobe Acrobat D.<br>ALZip ZIP File                                                                                   | 33KB<br>29,137KB<br>1,746KB<br>1,746KB<br>11,654KB                                                     |
|                                                    |                                                                                                    |                                                                                                    | 91_quartus_free.exe<br>Hoffice2014VP_Trial.exe<br>install_reader11_kr_gtbd_chra_dy_aaa_aih.exe                                                                                                    | 2015-03-29 오  11:19<br>2015-03-29 오프 5:02<br>2015-03-10 皇幕 8:37                                                                                                    | 응용 프로그램<br>冬冬 三星二张<br>응용 표로그램                                                                                                    | 1,492.986.<br>1,796.233.<br>1,033K8                                                                    |

[그림 1] <흔한 대학생의 폴더 정리>

언젠가 과거에 저장해둔 문서를 다시 보기 위해 폴더를 열었는데 너무 지저분해 서 나도 모르게 창을 닫았다.

바쁘게 살아가는 현대인에게 '정리의 힘'은 자기개발서 베스트셀러에도 오를 정 도로 중요하다. '지저분한 내 폴더를 쉽게 정리해줄 프로그램이 있으면 좋겠다'는 생각에서 출발했다.

파일정리뿐만이 아니라 컴퓨터 사용의 편의성을 높이고, 평소 아쉬웠던 점을 우 리의 아이디어를 통해서 해결해 보고 싶었다.

- ① 내가 꼭 쓰고 싶은 프로그램을 만들자!
- ② 프로젝트만을 위한 프로그램이 아닌, 프로젝트 종료 후에 계속 쓸 수 있는 프 로그램을 만들자!
- ③ 프로그램을 완성시킨 후 다른 조에서 프로그램을 달라고 할 정도로 만들자!
- ④ 심심치 않게 게임기능을 한번 넣어보자!(예를 들면 곰플레이어의'닷지'같은 간 단한 게임)

### **3. 제공할 기능**

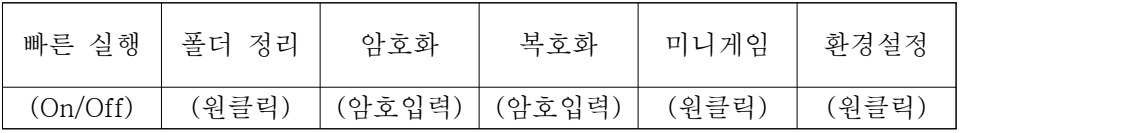

**① 폴더 정리 기능**

- 사용자가 폴더를 선택한다.
- 선택 폴더 내 파일 및 폴더 이름을 검사한다.
- 환경설정에서 사용자가 설정한 파일 및 폴더명과 비교한다.
- 파일 및 폴더명의 첫 언더바() 이전 파일 및 폴더명이 같으면 사용자 지정 폴더로 이동한다.

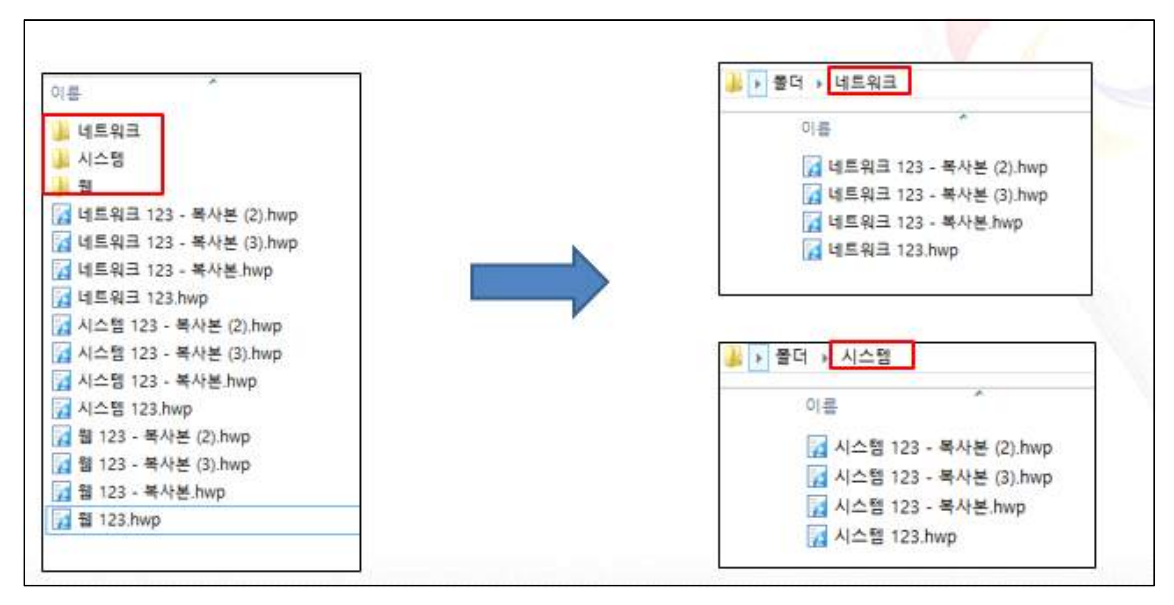

[그림 2] <폴더 정리 기능 예시>

#### **② 빠른 실행 기능**

- 기능을 활성/비활성을 버튼을 클릭하여 선택할 수 있다.
- 자주 사용하는 프로그램을 환경설정에서 단축키로 설정할 수 있다.
- 단축키로 해당 프로그램을 실행시킬 수 있다.
- JVM 비활성화 상태에서 사용할 수 있다.

#### **③ 암호화**

- 기능 실행 시 파일 선택창이 나온다.
- 암호화 시킬 파일을 선택 후 암호를 입력한다.
- 암호화 성공 시 암호키 파일(.enrjf 확장자) 파일이 생성된다.

#### **④ 복호화**

- 기능 실행 시 파일 선택창이 나온다.
- 복호화 시킬 파일을 선택 후 암호를 입력한다.
- 복호화 성공 시 암호키 파일(.enrjf 확장자) 파일이 삭제된다.

#### **⑤ 미니 게임**

- 사방에서 날아오는 미사일을 피하는 게임이다.
- 화면구성은 에너지바, 점수, 게임화면으로 구성되어 있다.
- 일직선으로 날아오는 미사일과 유도 미사일 두 종류가 있다.
- 시간이 지날수록 미사일의 수가 추가된다.
- 생존 시간에 따라 점수가 증가한다.
- 미사일에 맞으면 에너지가 떨어진다.
- 에너지가 제로가 되면 점수 및 순위가 기록된다.
- 점수는 "GameScore.txt"에 저장된다.

#### **⑥ 환경 설정**

- 폴더 정리 기능에 사용할 폴더를 지정한다.
- 폴더 정리 기능의 경로는 "DirList.path"에 저장한다.
- 퀵 스타트 기능에 사용할 파일을 지정한다.
- 퀵 스타트 기능의 경로는 "FileList.path"에 저장한다.

### **4. 요구사항 리스트**

#### **● 우리 팀 생각**

- 파일을 곧바로 옮길 수 있으면 좋겠다.
- UI는 간단하면 좋겠다. (Simple is smart)
- 반복되는 파일 이동의 경우에 클릭 한번으로 정리할 수 있으면 좋겠다.
- 자주 사용하는 프로그램을 단축키로 실행할 수 있으면 좋겠다.
- 프로그램 창을 닫았을 때 꺼지지 않으면 좋겠다. (트레이로 숨기기)
- 개인적으로 공개하고 싶지 않은 파일에 암호를 걸고 싶다.
- 완전히 지우고 싶은 파일을 복원이 불가능하도록 지우고 싶다.
- 곰플레이어에 숨어있는 '닷지'같은 게임 기능이 있으면 좋겠다.

#### **● 사용자 피드백**

#### **5조 피드백 답변**

① 설명이 이해되지 않는 부분

- 퀵 기능은 어떤 내용인지 궁금하다 F **유스케이스 및 기능 설명을 자세하게 수정했습니다.**
- 반복되는 파일 이동을 클릭 한번으로 정리한다는 내용이 이해가 안감

F **상동**

② 설명이 부족한 부분

- 암호를 잊었을 때 대처방법이 있나?
	- F **복호화시 Hidden keyword를 생성하여 암호를 잊어버렸을 때 별도로 사용할 수 있는 암호를 만들 것입니다.**
- 암호화 된 파일을 완전 삭제가 가능한지 여부
	- <sup>F</sup> **암호화 된 파일을 삭제하는 것은 당연히 가능합니다. 다만, 사용자 피드백을 수용하여 완전삭제 기능은 삭제하기로 했습니다.**
- 게임기능은 만들려는 프로그램과 관련없는 내용임(유즈케이스에서도 관련 내용을 다루지 않음)
	- **☞ 유즈케이스에 해당내용을 추가했습니다.**
	- F **프로그램의 주요기능은 아니지만 객체지향설계의 학습적 요소와 흥미유발 요소 를 고려하여 시도한 기능입니다.**
- ③ 기능적인 면에서의 반박
	- 만들고자 하는 파일매니저가 윈도우 탐색기보다 편할 수가 있나? 기능 중복 이 심하지 않나? 새롭게 추가된 기능은 무엇이 있는가?
		- <sup>F</sup> **윈도우 탐색기는 수동으로 파일을 옮겨야하지만, 파일매니저는 필터세팅에 의해 클릭한번으로 다량의 파일을 정리할 수 있습니 다.**
	- 램 점유율과 다시 실행시킬 때의 로딩시간이 만만치 않을것. 그리고 탐색기 를 만들고 쭉 사용하다보면 커널 메모리가 쭉쭉 쌓일건데 그 부분도 생각해 야함.
		- ☞ 탐색기처럼 검색기능을 계속 실행하게 된다면, 램 점유율이 높아질 것입니다.<br>그러나 탐색기와는 다른 방식의 프로그램이 될 것 같습니다.
	- 파일삭제기능은 Shift+Del 이라는 훌륭한 기능이 있는데 굳이 새로 탑재할 필요가 있는가.
		- ☞ shift+Del도 완전한 삭제가 아닙니다. 포렌식 기술을 통해 복구가 가능합니다.
		- **☞ 피드백을 통해 현재는 완전삭제기능의 수요가 적다고 판단되어, 해당기능을 삭 제하기로 했습니다.**
	- 탐색기보다 훌륭한 탐색기를 만들 생각 자체가 하자, 본인이 편하자고 만들 었으나 결국 본인도 불편할 것을 감안해야함
		- ☞ **위의 내용과 같이 탐색기를 구현하고자 하는게 아닙니다.**
	- hex암호화는 구글에 검색하면 hex인코더 디코더가 있을 정도로 취약한 암호 화방식인데 보안문제는 어떻게 해결할 것인가 궁금함.
		- F **질문하신 Hex encoder, decoder는 암호화, 복호화를 위한 도구가 아닙니다. 그 렇게 때문에 위의 도구로 인한 취약점 문제는 결코 발생할 수 없습니다. 디컴파 일 또는 리버스 엔지니어링을 통한 암호 유출문제 까지 고려하는 것이라면 안 티 디컴파일 및 안티 리버싱 기술을 적용시키겠습니다.**

#### **6조 피드백 답변**

- ① 프로그램 완전삭제기능을 악용할 수도 있기 때문에 다시 복원할 수 있는 방법 이 있으면 좋겠다.
	- ☞ 완전삭제 기능은 애초에 파일을 복원하지 못하도록 하는 기능입니다. **피드백을 종합한 결과, 완전삭제 기능에 대한 수요가 떨어지는 것으로 판단되어 기능을 삭제하였습니다.**
- ② 다른 사람들과 파일을 공유할 수 있는 기능이 있으면 좋겠다.
	- **☞ 교수님께서 객체지향설계과목 특성상 교과 학습 수준을 벗어나는 내용이 필요할 수 있는데 , 이를 구현하는 것은 지양하라고 하셨습니다. 해당 기능을 구현하려면 네트워크 기술이 필요할 것 같습니다. 프로젝트가 끝난 후에 따로 공부하여 추가해보도록 하겠습니다.**
- ③ 파일을 압축하기 쉬운 프로그램이 있으면 좋겠다.

<sup>F</sup> **단순 압축을 말하신다면 알집, 빵집, 반디집 등.. 이미 좋은 프로그램이 많아서 이를 뛰어넘을 수 없다고 생각합니다. 구체적인 피드백이 필요할 것 같습니다.**

- ④ 이름이 비슷한 파일들 끼리 자동으로 묶여서 저장되면 좋겠다. ☞ 저희가 구현할 자동 정렬기능이 위의 생각을 바탕으로 합니다.
- ⑤ 파일의 백업을 할 수 있으면 좋겠다.
	- **☞ 파일의 백업이라는 것은 저장소가 마련 된 후에 진행해야 합니다.**
	- ☞ 어떤 상황에서의 백업을 말하는지 조금 더 구체적인 상황을 제시해준다면 참고 **하도록 하겠습니다.**
- ⑥ 프로그램을 켜는 단축키를 사용하는 것 보다 작업표시줄에 자주사용하는 프로 그램을 놓는게 편할 것 같다.
	- F **저희들 또한 작업 표시줄에 주로 사용하는 아이콘들을 올려놓고 사용합니다. 특 정 단축키를 이용하여 실행 또한 가능합니다. 하지만 작업표시줄이 지저분해진 다는 단점과 지정된 단축키를 사용해야 한다는 단점이 있습니다. 이를 보완하기 위해 만들 기능입니다.**
- ⑦ 프로그램이 켜있는지 모르고 컴퓨터를 사용하다가 단축키를 눌러서 의도치 않 게 프로그램이 실행되면 불편할 것 같다.

F **의견을 받아들여 큌 스타트의 버튼을 on/off로 만들기로 했습니다.**

⑧ 곰플레이어의 "닷지"같은 게임을 만든다 했는데 어떤류의 게임인지 명시해주면 좋겠다.

☞ 기능설명 및 유스케이스를 추가했습니다.

### **5. 유즈케이스 다이어그램**

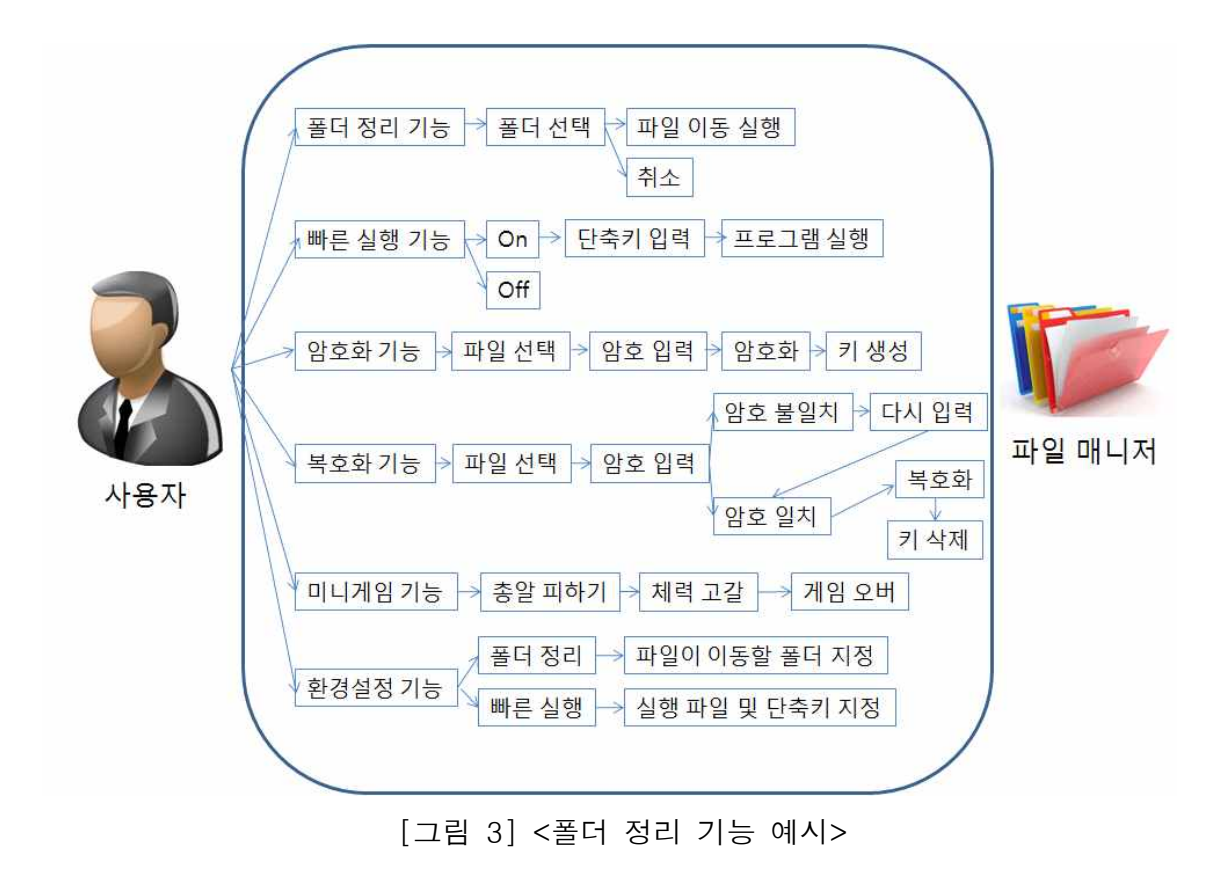

### **6. 세부 유즈케이스**

- ① 사용자가 프로그램을 실행한다.
- ② 퀵 스타트를 누른다.
- ③ 폴더 정리를 누른다.
- ④ 암호화를 누른다.
- ⑤ 복호화를 누른다.
- ⑥ 미니게임을 누른다.
- ⑦ 환경설정을 누른다.

#### **① 프로그램을 실행하면 메인화면이 나타난다.**

- 메인화면에는 퀵 스타트, 폴더 정리, 암호화, 복호화, 미니게임, 환경설정 버 튼이 존재한다.
- 원하는 기능을 버튼을 눌러서 그 기능을 실행하게끔 한다.

#### **② 퀵 스타트를 눌렀을 시**

- 버튼이 On/Off 상태가 된다.
- 단축키 실행 기능이 활성화 된다.
- 퀵스타트 활성화 상태에서 단축키 입력 시 환경설정에서 설정한 경로의 파일이 실행된다.
- JVM 비활성화 상태에서 사용할 수 있다.

#### **③ 폴더 정리를 눌렀을 시**

- 파일 다이얼로그 화면이 나타난다.
- 워하는 폴더를 선택하고 확인을 누른다.
- 파일 및 폴더명의 첫 언더바() 이전 파일 및 폴더명이 같으면 사용자 지정 폴더로 이동한다.
- 취소를 누르면 실행하지 않고 창이 닫힌다.

#### **④ 암호화 기능을 눌렀을 시**

- 파일 다이얼로그 화면이 나타난다.
- 암호화 시키고 싶은 파일을 선택한 후 확인을 누른다.
- 암호입력 창이 뜬다.
- 워하는 암호를 입력하게 되면, 암호화가 실행이 된다.
- 암호화 성공 시 암호키 파일(.enrif 확장자) 파일이 생성된다.

#### **⑤ 복호화 기능을 눌렀을 시**

- 파일 다이얼로그 화면이 나타난다.
- 복호화 시키고 싶은 파일을 선택하고 확인을 누른다.
- 암호화 했었을 당시, 그 암호를 입력하라는 창이 뜬다.
- 암호키 파일(.enrif 확장자)과 파일 데이터를 비교한 후 암호가 일치하지 않 으면, 암호 실패라는 알림창이 뜨고 복호화가 실행되지 않는다.
- 암호가 일치했을 경우, 파일 복호화가 되고 암호키 파일이 삭제된다.

#### **⑥ 환경설정을 눌렀을 시**

- 퀵 스타트, 파일 정리 탭이 존재한다.
- 큌 스타트 탭에는 파일 경로 지정 버튼이과 단축키 변경 버튼이 존재한다.
- 경로 지정 버튼을 선택할 경우 파일 선택 다이알로그가 나오며 파일을 선택 할 경우 경로창에 입력된다.
- 경로 입력창에 직접 입력 또한 가능하다.
- 단축키 지정은 버튼을 클릭하면 아무 버튼이나 클릭하라는 알림창이 나온 후 원하는 단축키를 눌러 설정한다.
- 폴더 정리 탭에는 파일 지정경로 변경하는 버튼이 존재한다.
- 경로 지정 버튼을 눌렀을 시 폴더 선택 다이알로그 가 나타난다. 다이알로그 에서 폴더 선택하면 경로가 경로 입력창에 저장된다.
- 경로 입력창에 직접 입력 또한 가능하다.

#### **⑦ 미니 게임을 눌렀을 시**

- 게임 시작 화면이 나타난다. ☞ 시작 화면에는 간단한 매뉴얼이 적혀 있다.
- 유저가 엔터를 누르면 플레이어, 에너지바, 점수, 그리고 레벨이 화면 위에 나타나며 게임이 시작된다.
	- ☞ Up, Down, Left, Right 화살표 키를 사용해서 플레이어를 움직인다.
- 일직선 탄의 수가 레벨마다 한 발씩 나타난다.
- 유도탄이 3 레벨마다 한 발씩 나타난다.
	- ☞ 탄이 플레이어와 충돌할 경우 에너지바가 일정량 감소한다.
	- F 탄의 속도는 플레이어보다 느리다.
	- ☞ 일직선 탄은 게임 화면의 끝에서 튕기면서 움직인다.
	- F 유도탄은 플레이어를 쫓아다닌다.
	- ☞ 유도탄은 레벨이 올라갈수록 속도가 빠른 탄이 나타난다.
- 레벨 10이 되었을 때, 게임 필드가 클리어 되고 보스가 등장한다
	- F 유저가 스페이스바를 눌러 탄을 발사하여 보스를 공격한다.
	- F 보스를 깨면 필드가 클리어 되고 일직선 탄이 한 레벨에 2 탄씩 나타나 고, 유도탄은 3턴에 1 탄씩 나타난다.
	- ☞ 보스를 깬 이후 일직선 탄의 수가 10개가 되면 탄이 늘어나지 않는다.
	- F 에너지가 0 이 되었을 때 게임이 끝나고 순위가 스크린에 나타난다.
- 점수는 "GameScore.txt"에 순위별로 기록된다.

# **7. 시퀀스 다이어그램**

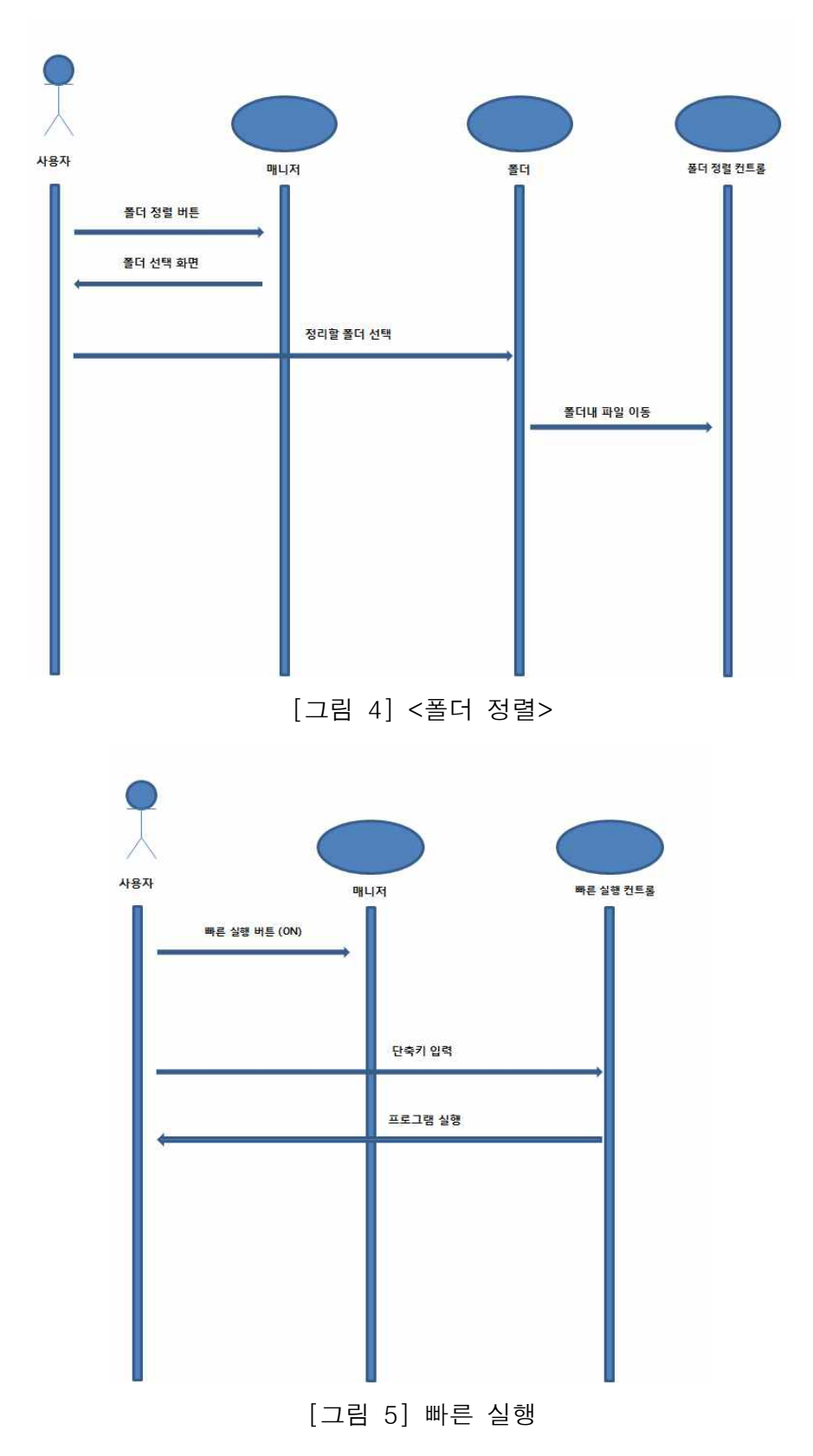

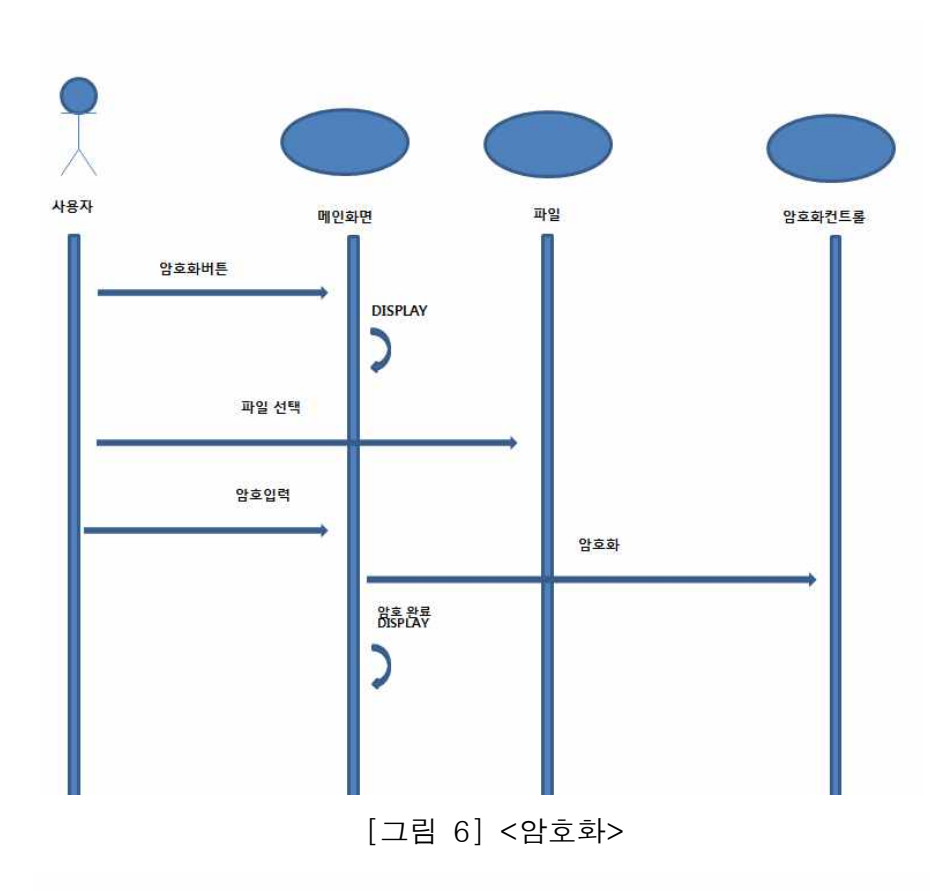

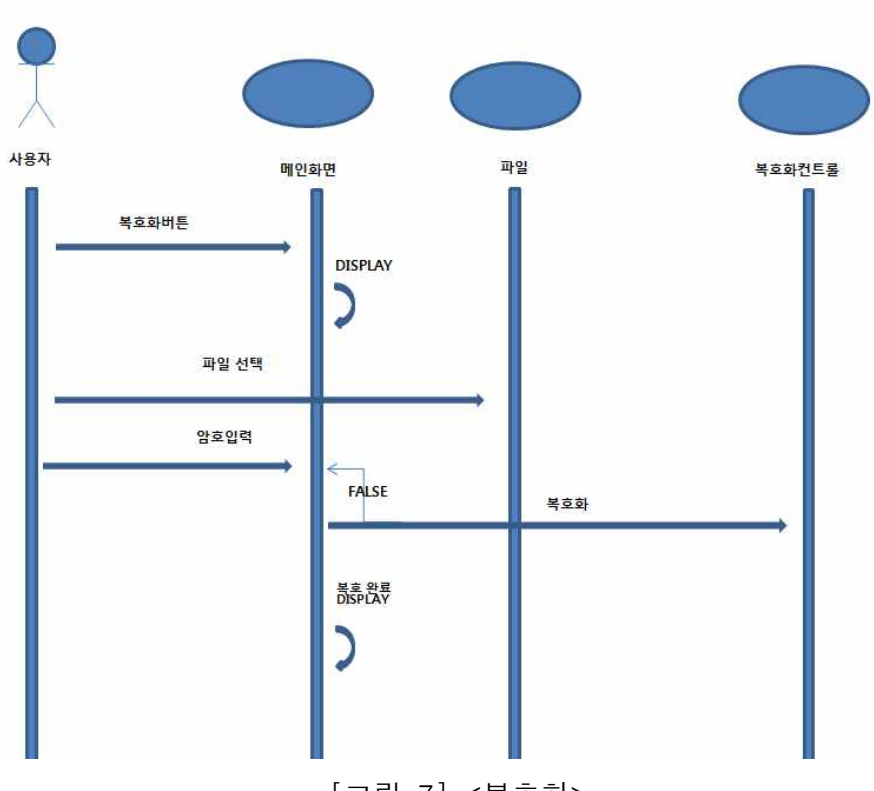

[그림 7] <복호화>

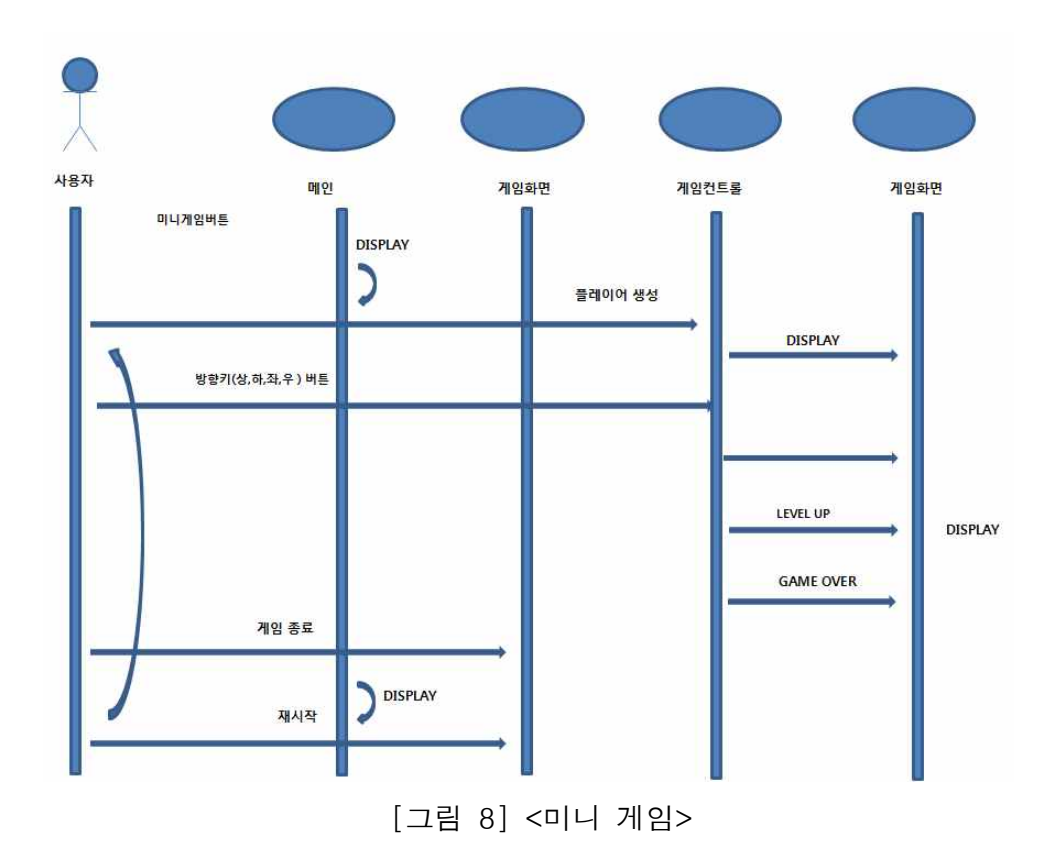

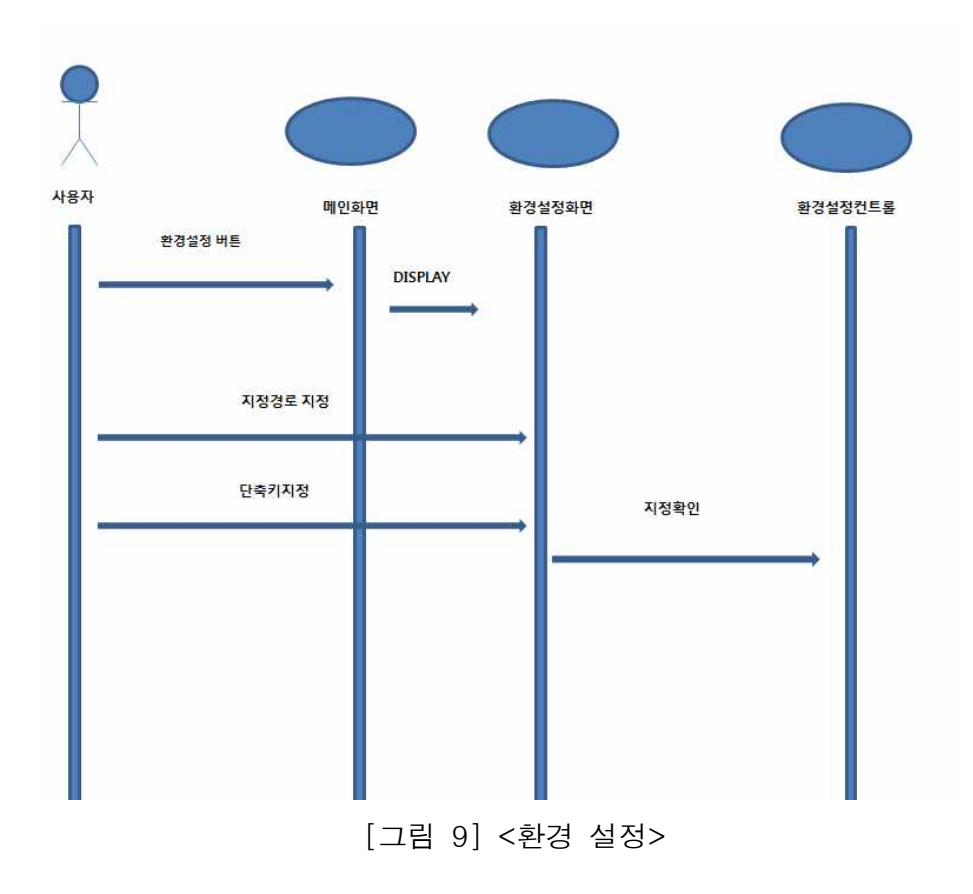

 $- 16 -$ 

④ 빠른 실행

이 이동

- ③ 취소를 누르면 해당 창을 닫음
- ② 폴더 선택 후 해당 버튼을 누르면 정해둔 필터에 의해 해당 폴더내의 파일
- ① 이동시킬 파일이 있는 폴더 선택

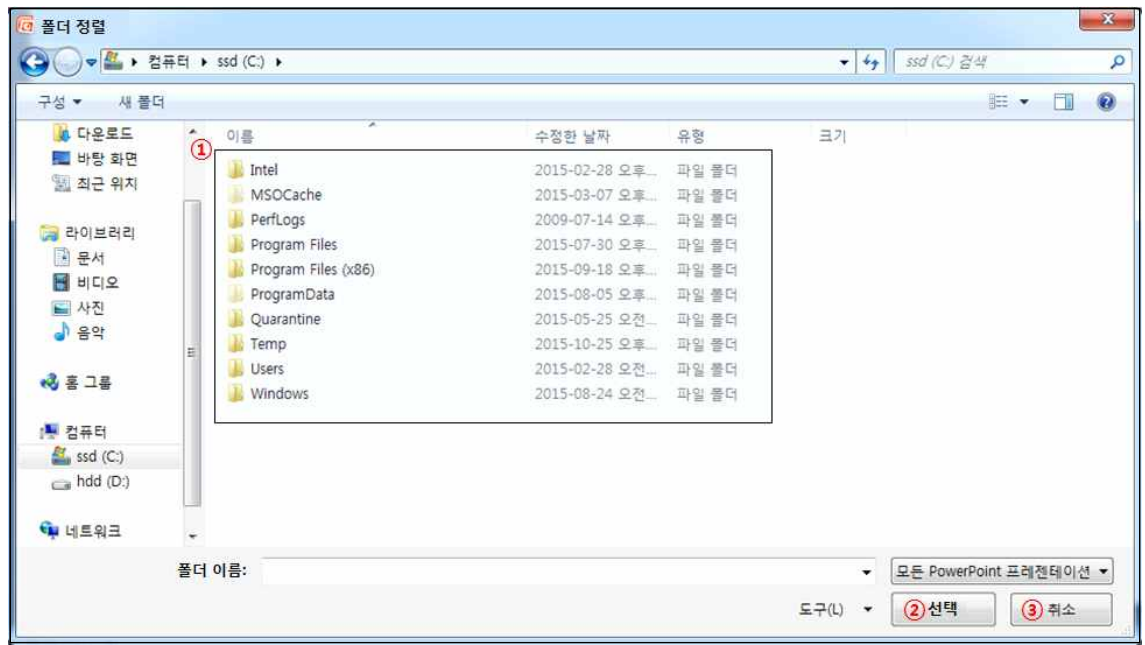

 $-32.0$ 

- ▷ **폴더 정렬**
- ⑥ 환경설정
- ⑤ 미니게임
- ④ 복호화
- ③ 암호화
- ② 빠른 실행
- ① 폴더 정렬

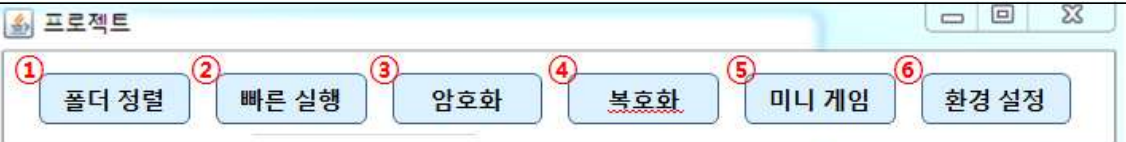

- ▷ **메인화면**
- **8. 화면정의서**

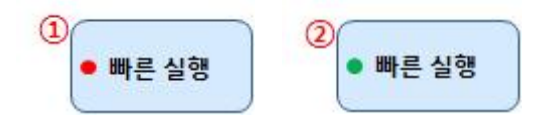

- OFF 상태로 단축키 실행이 동작하지 않음
- ON 상태로 단축키를 통해 원하는 프로그램을 실행시킬 수 있는 상태

#### ▷ **암호화**

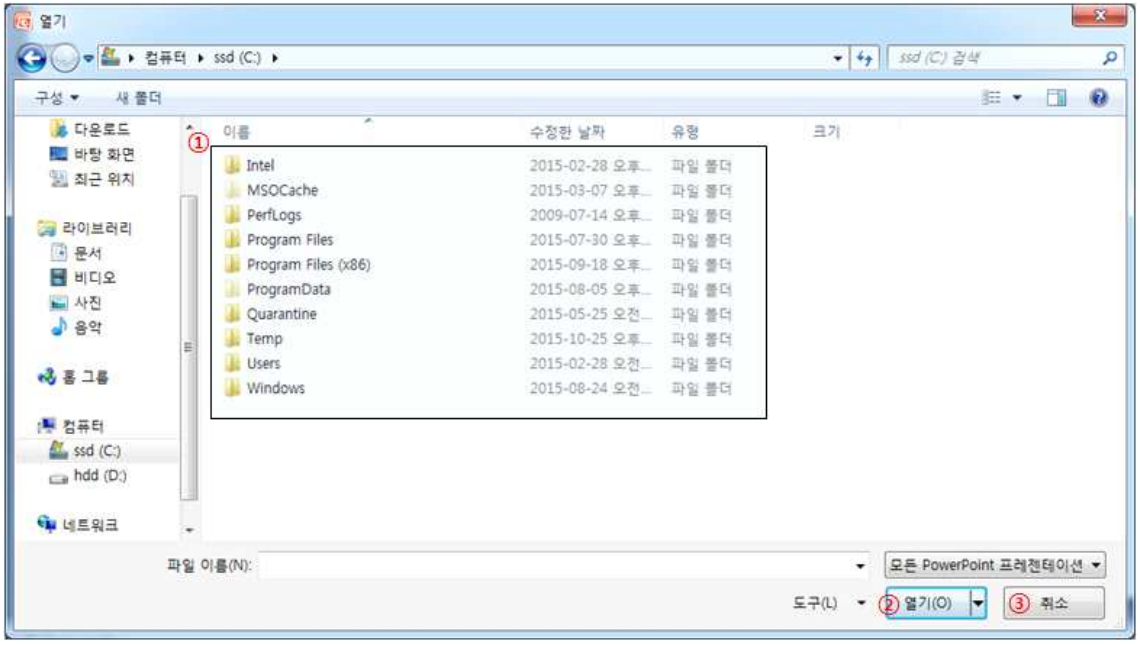

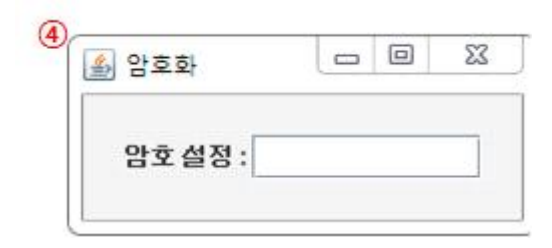

- $(1)$  암호화할 파일 선택
- 암호화할 파일 열기
- 취소
- 암호키 설정

#### ▷ **복호화**

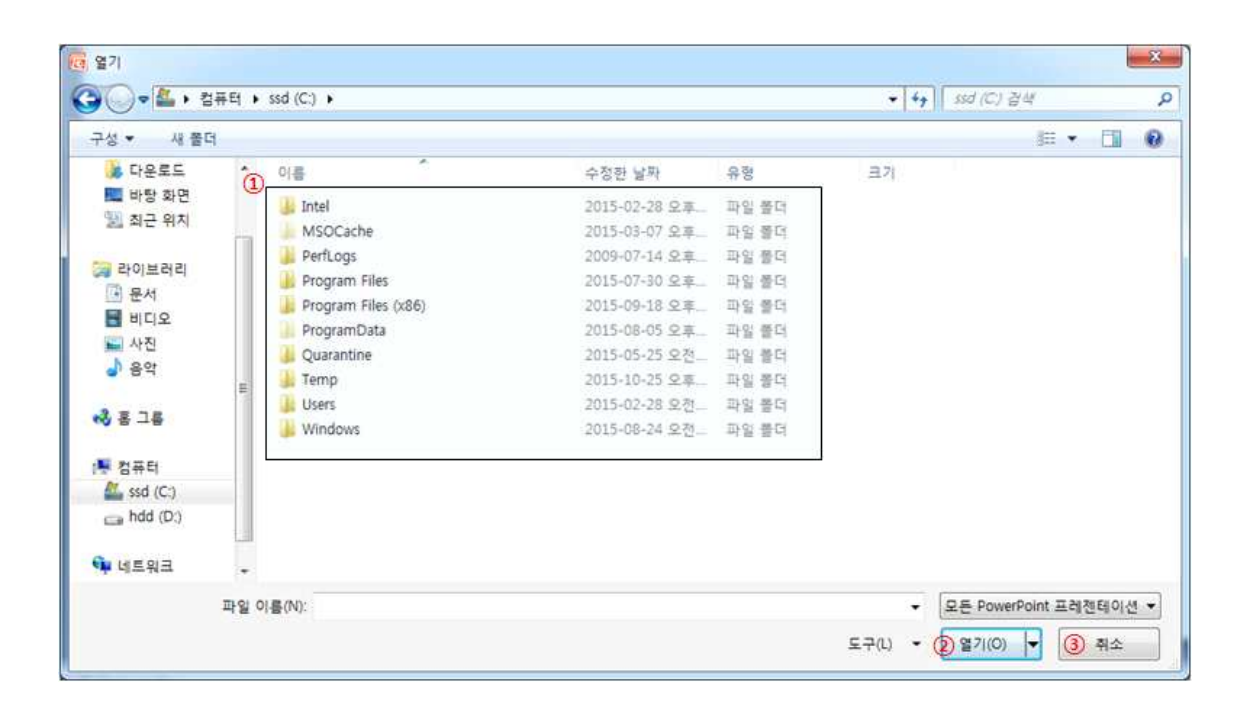

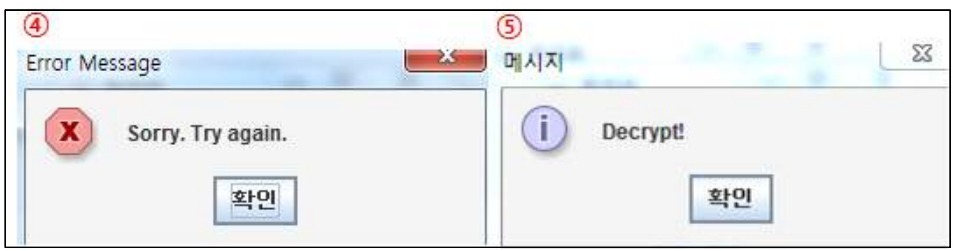

- 복호화할 파일 선택
- 열기
- 취소
- 실패 화면
- 성공 화면

### ▷ **환경 설정**

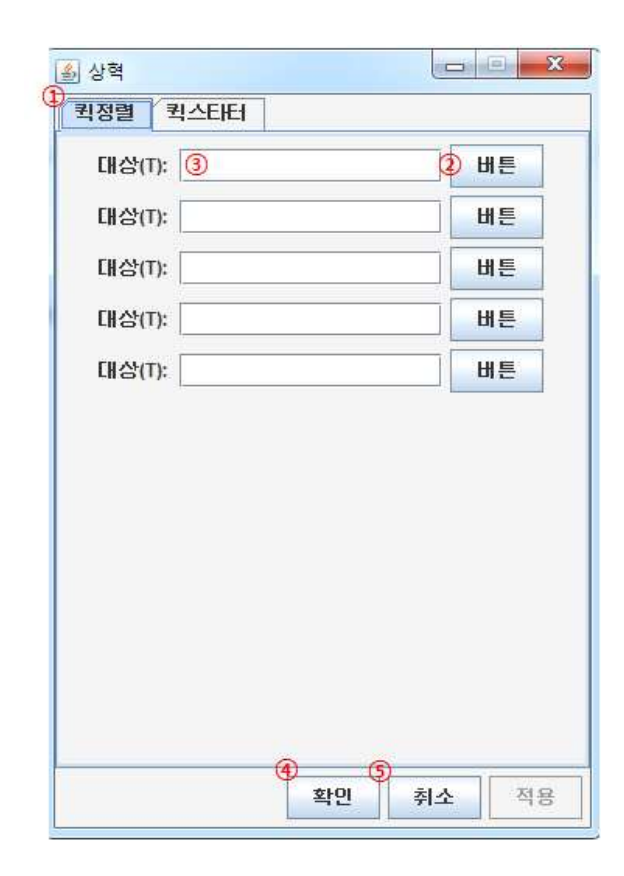

- 퀵정렬 환경설정 탭
- 버튼을 누르게 되면 폴더정렬 때 보았던 폴더 선택 화면이 나옴
- 선택한 폴더의 경로가 표시됨
- 설정 저장
- 설정 취소

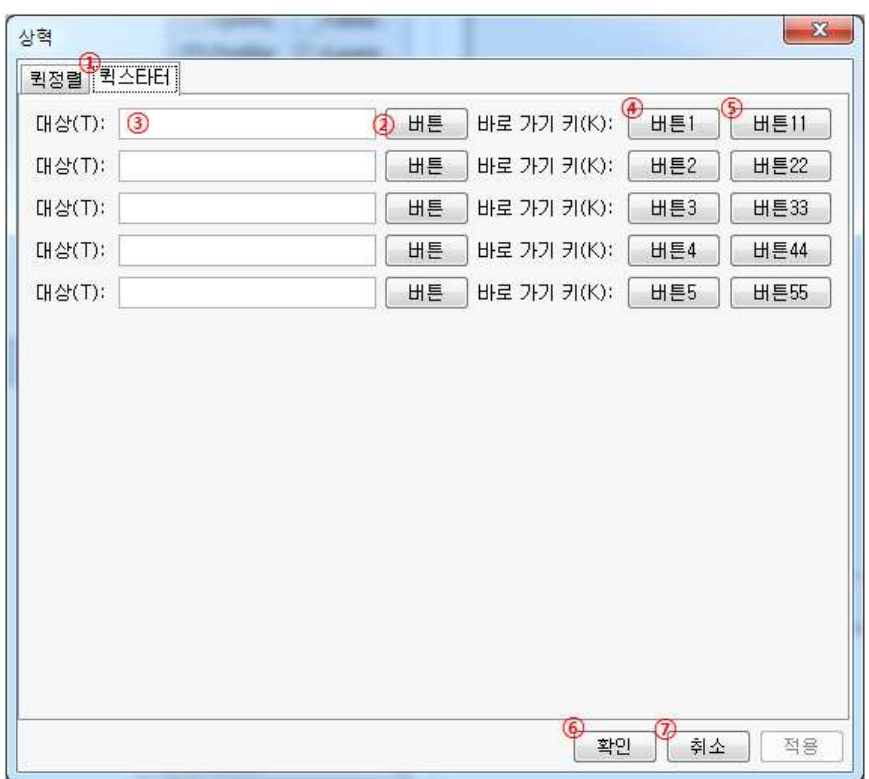

- 퀵스타터 환경설정 탭
- 버튼을 누르게 되면 폴더정렬 때 보았던 폴더 선택 화면이 나옴
- 선택한 폴더의 경로가 표시됨
- 해당 버튼을 누르고 키를 하나 입력하면 단축키가 해당키로 설정
- 상동
- 설정 저장
- 설정 취소

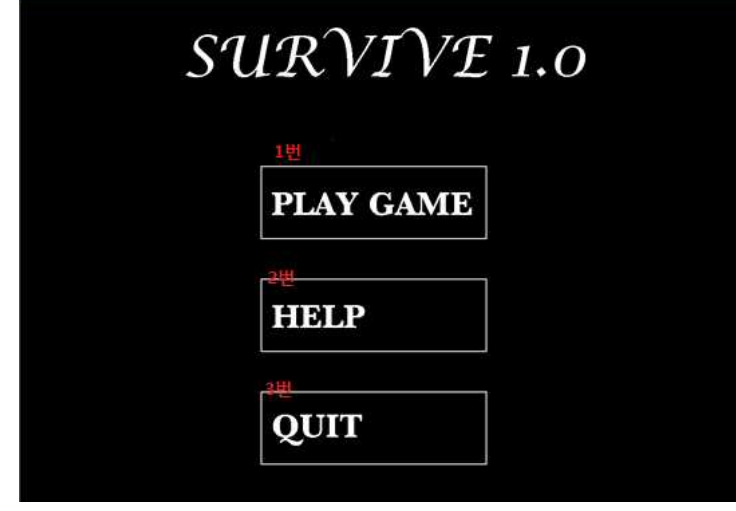

[그림 19] <미니게임 메인 화면>

- 게임 시작버튼
- 게임 도움말
- 종료

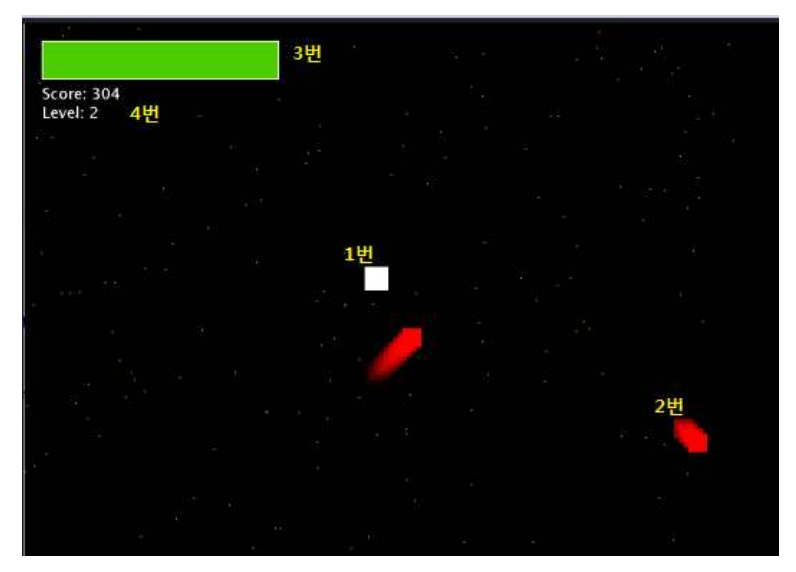

[그림 20] <레벨 2일 때 미니게임 화면>

- 사용자
- 적
- 체력
- 스코어 및 레벨

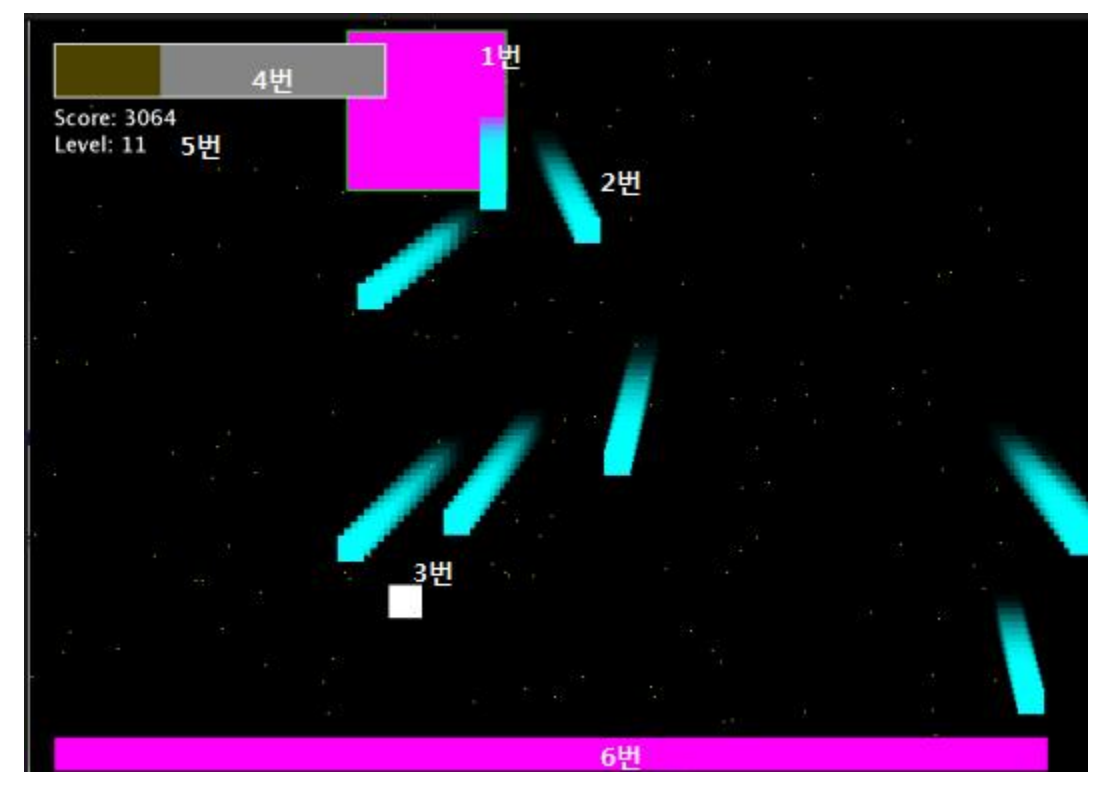

[그림 21] <보스전 화면>

- 보스
- 보스의 탄

사용자

- 체력
- 스코어 및 레벨
- 보스 에너지

### **9. 클래스 다이어그램**

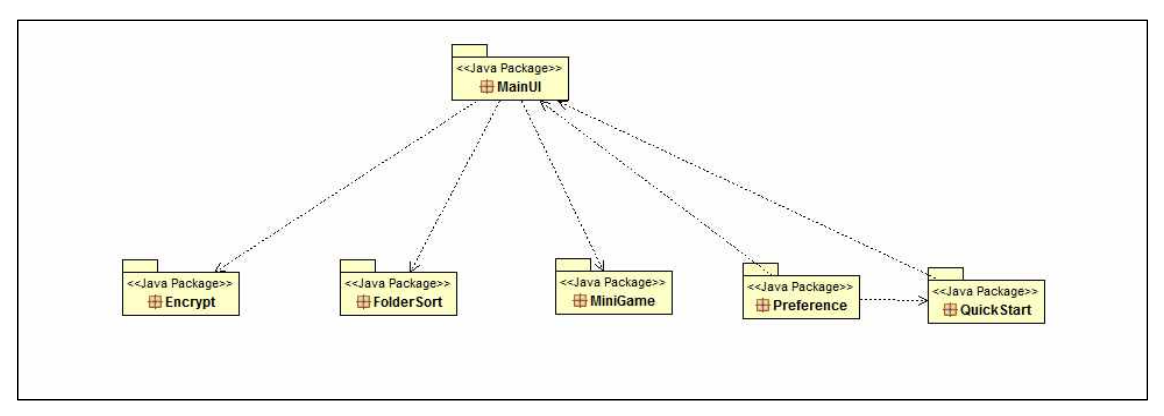

#### [그림 22] 전체 패키지 다이어그램

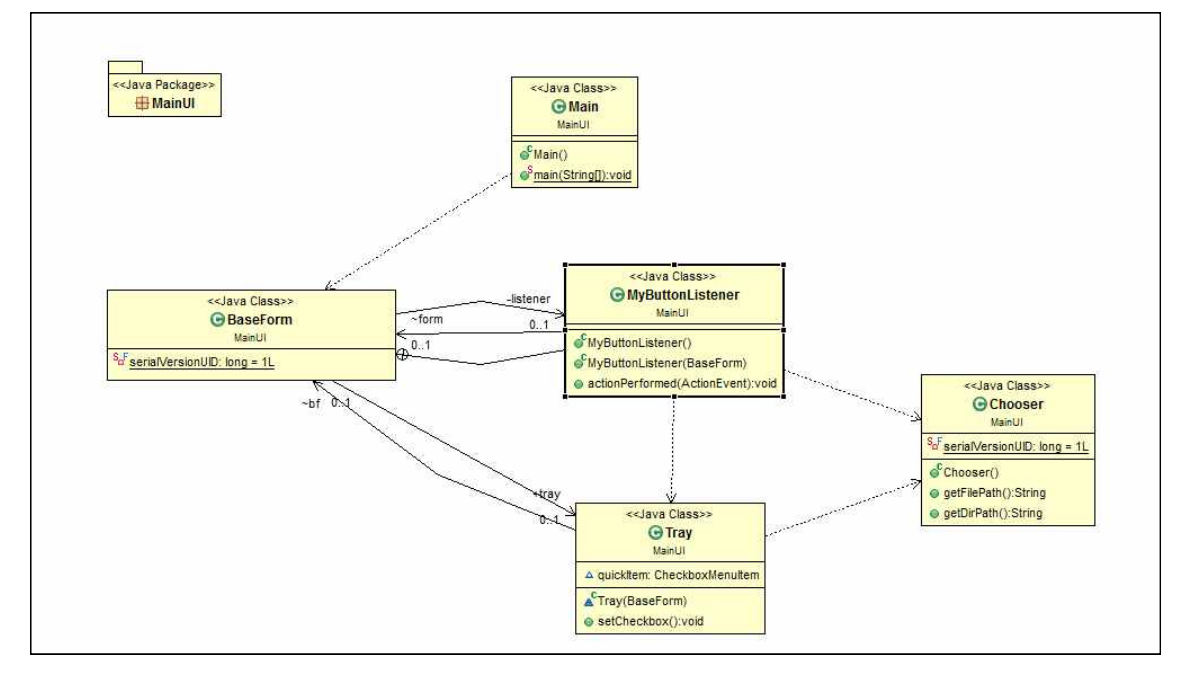

[그림 23] MainUI 패키지

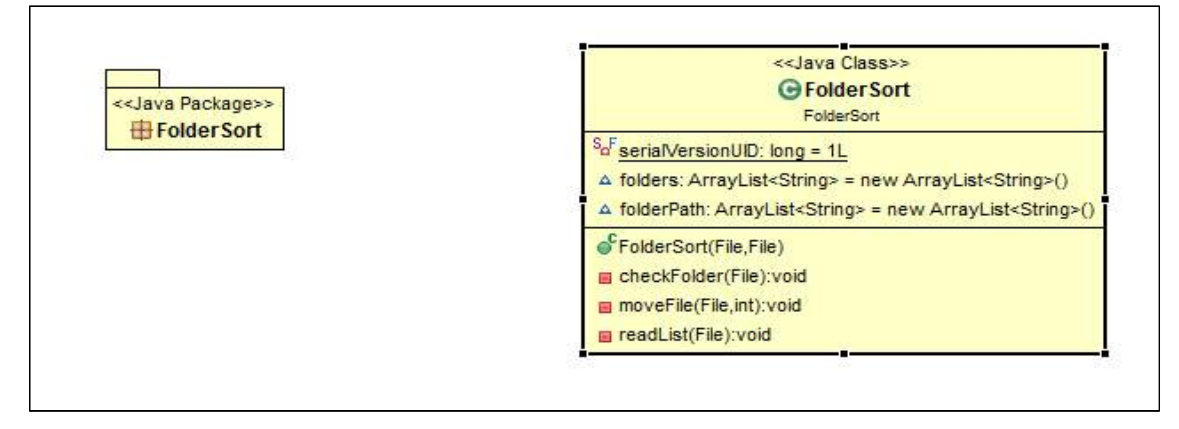

[그림 24] FolderSort 패키지

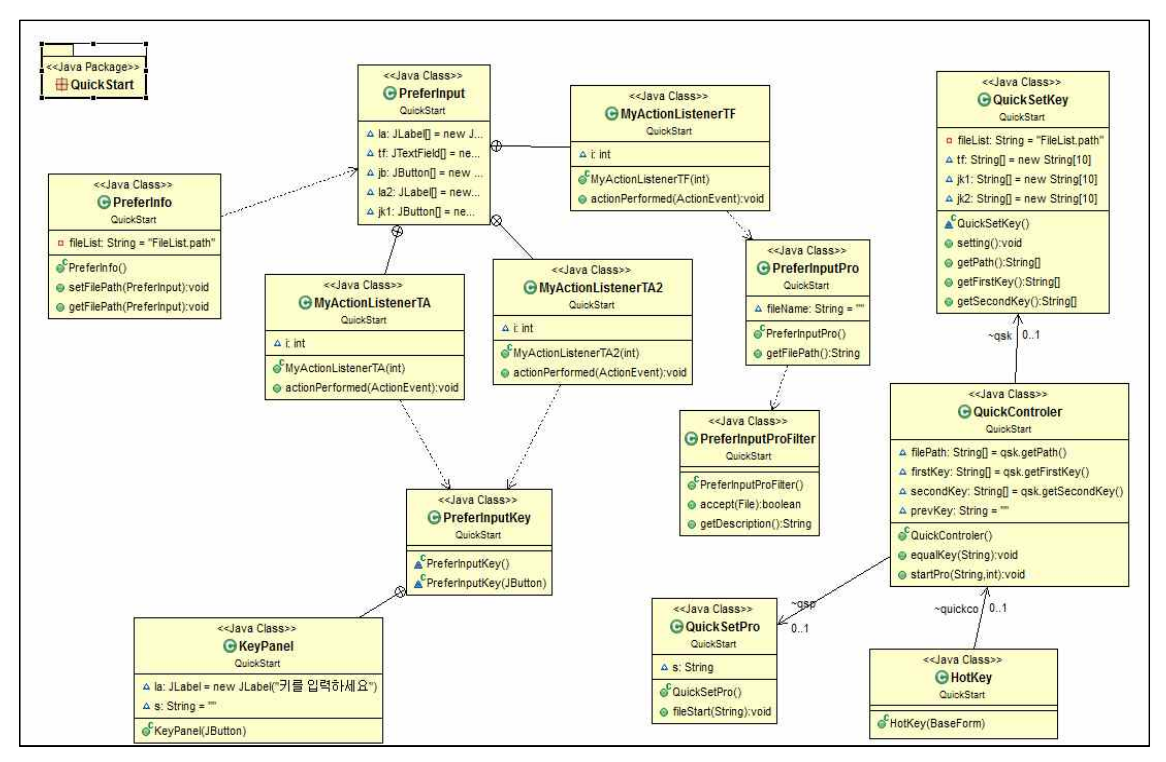

[그림 25] QuickStart 패키지

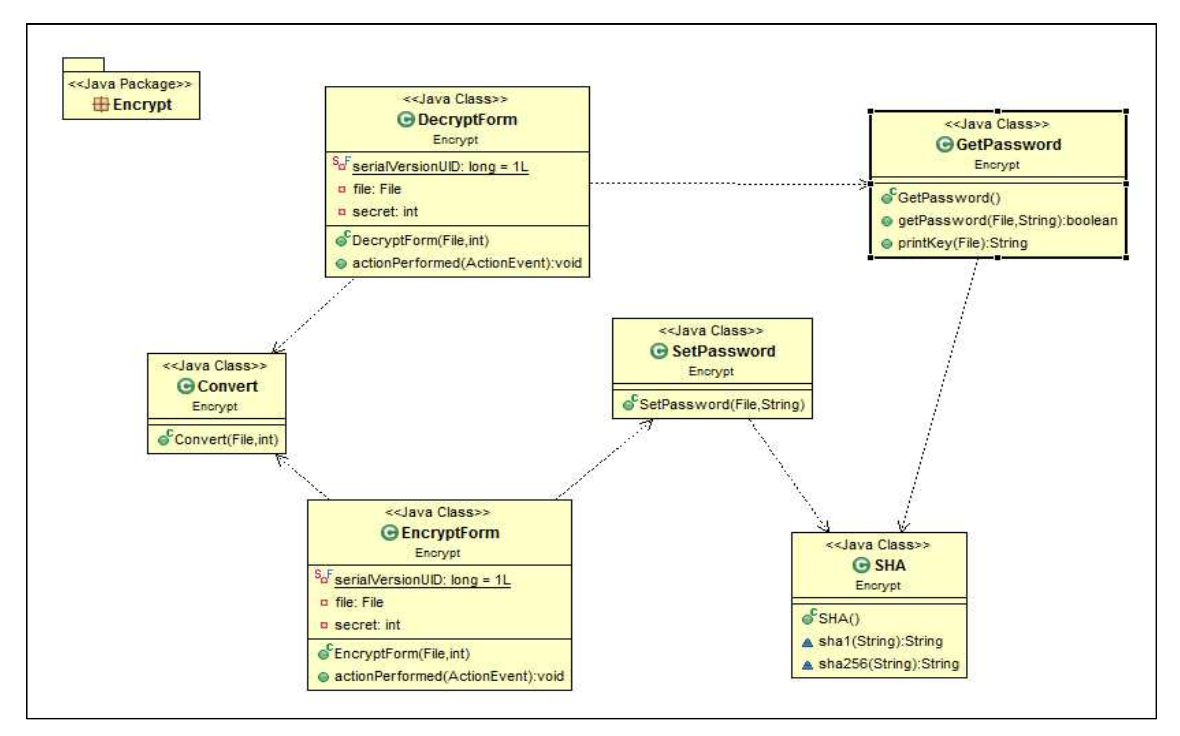

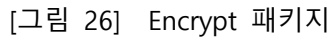

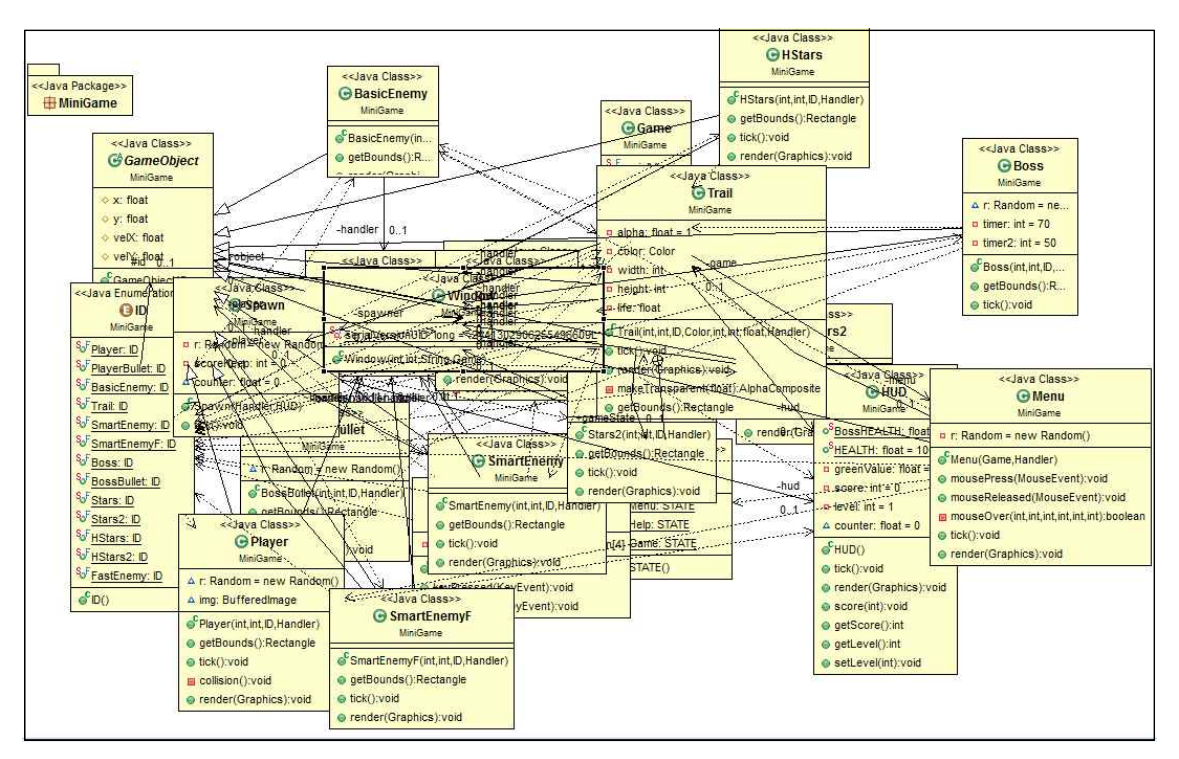

[그림 27] MiniGame 패키지

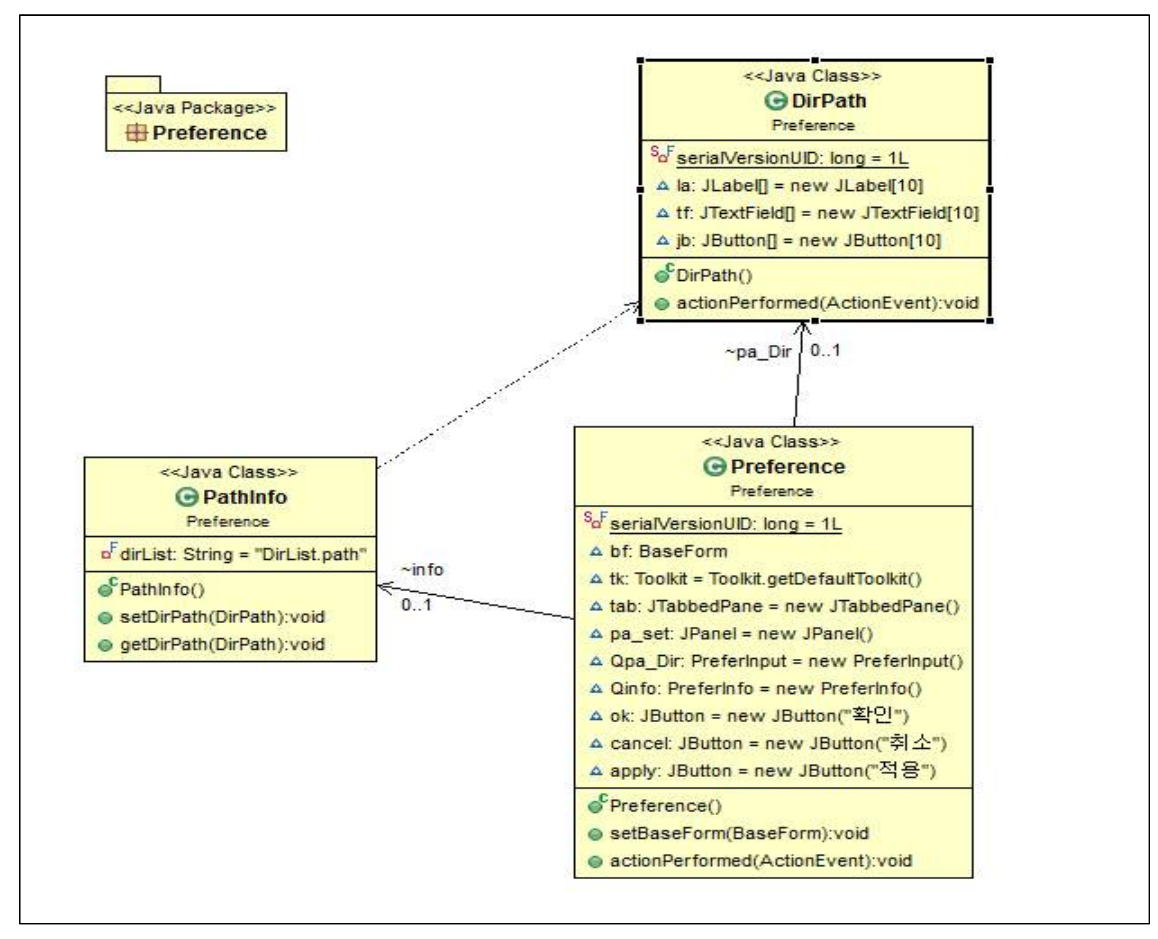

[그림 28] Preference 패키지

# **10. API 매뉴얼 초기 스크린샷**

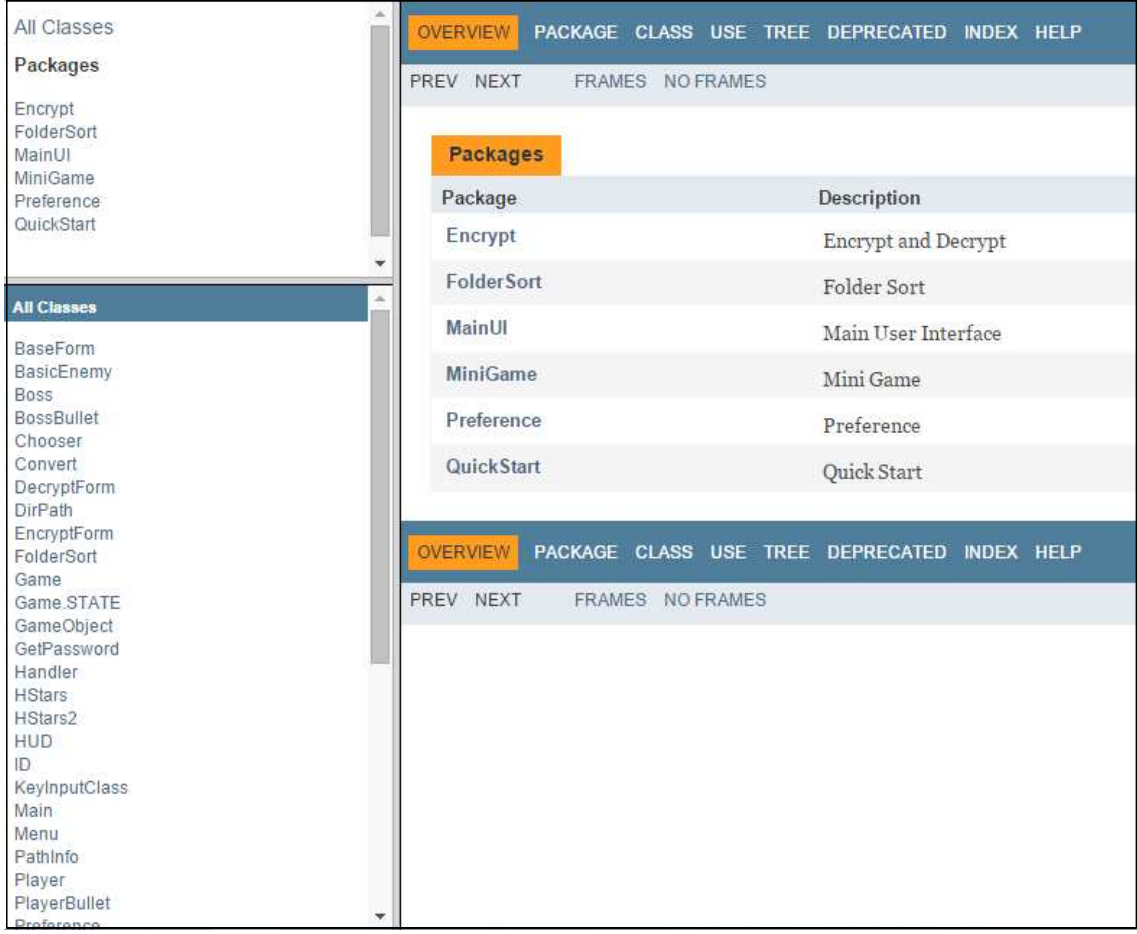

[그림 29] API 매뉴얼 초기페이지 스크린샷

### **11. 프로그램 구동 스크린 샷**

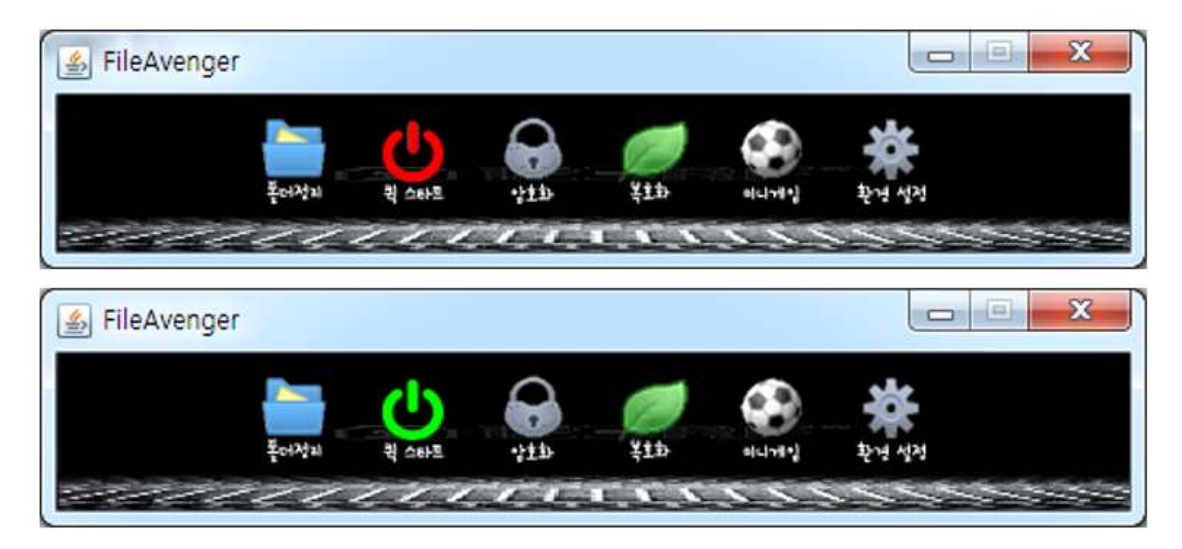

[그림 30] 메인 화면

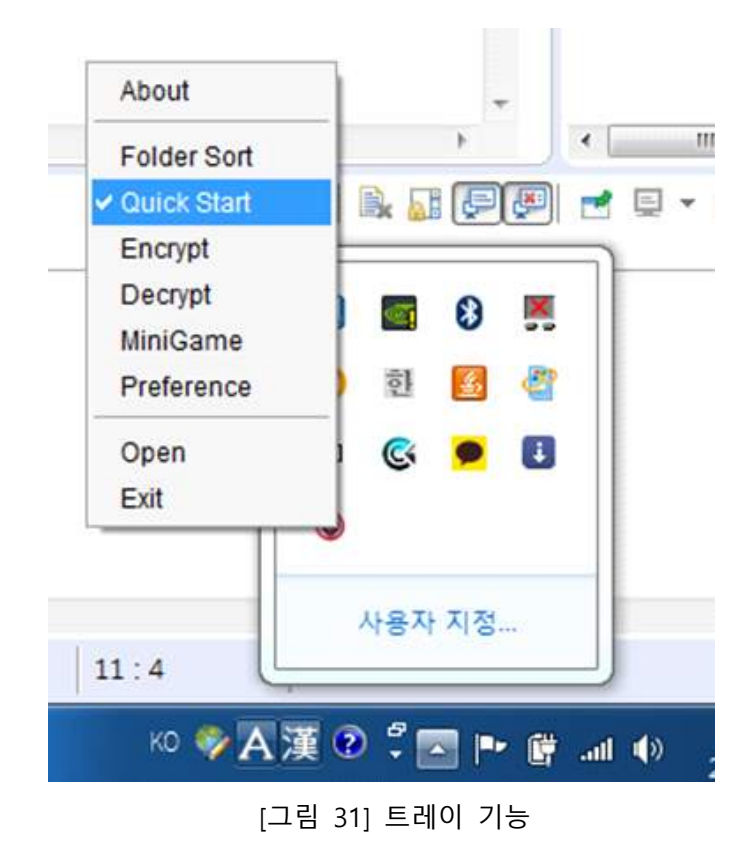

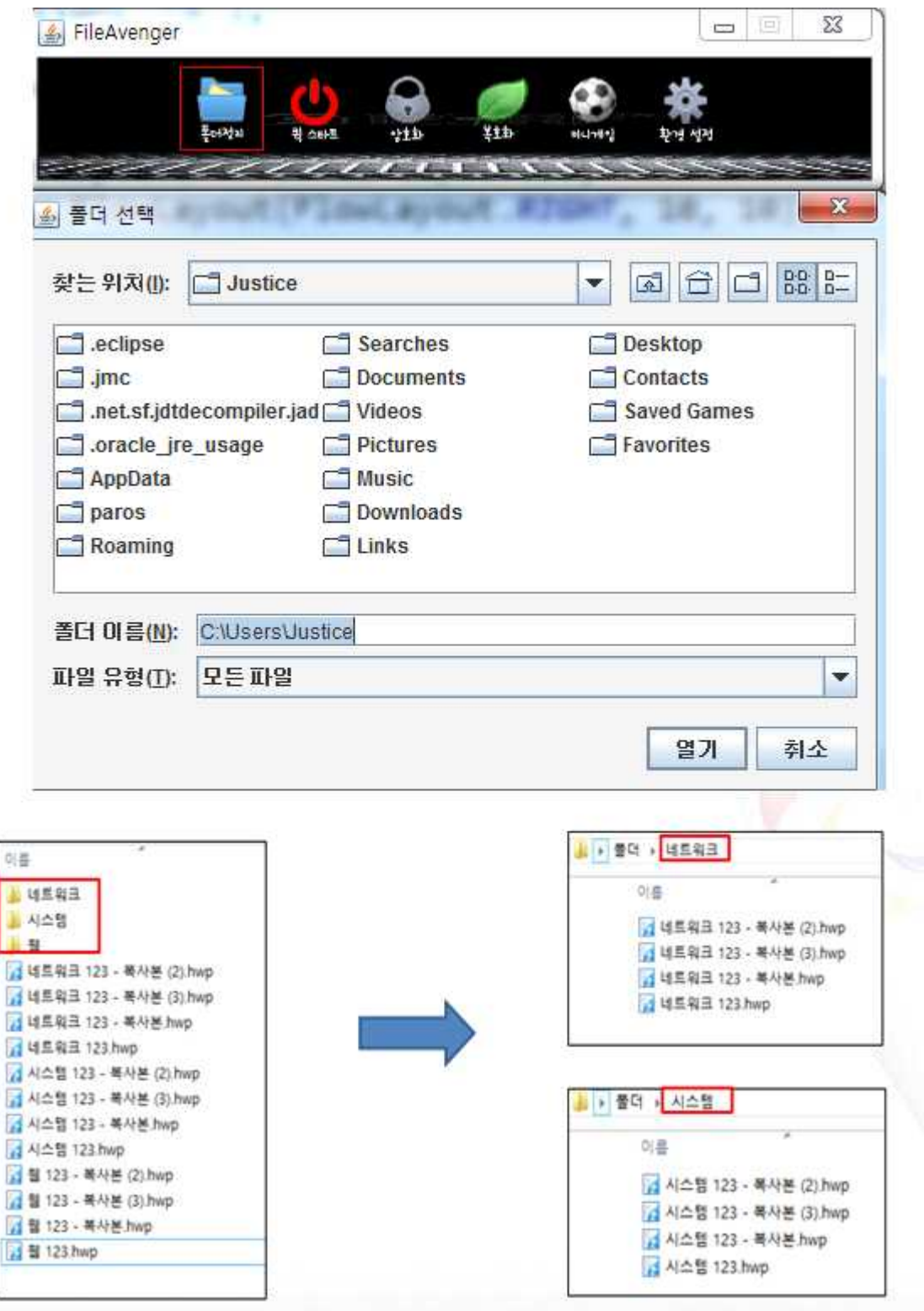

[그림 32] 폴더 정리

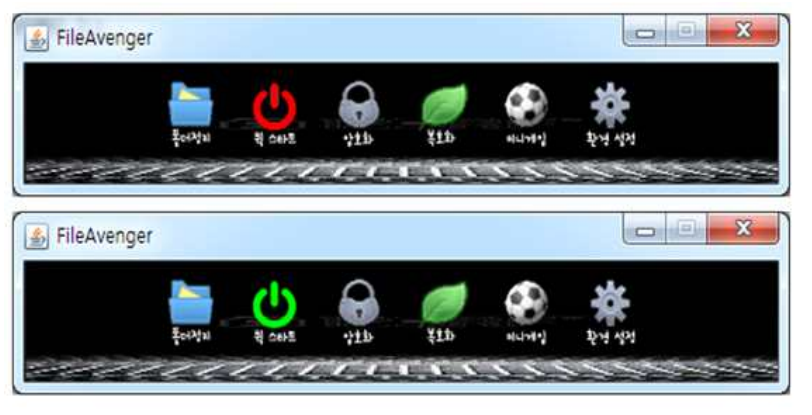

| 보기① |           | 편집(E) 도움말(H) |       |     |
|-----|-----------|--------------|-------|-----|
|     |           |              |       | 0   |
| MC  | <b>MR</b> | MS           | $M +$ | M-  |
|     | CE.       | C            | ż     | V.  |
|     | 8         | 9            |       | %   |
| 4   | 5         | 6            | ×     | 1/x |
| 1   | 2         | 3            |       |     |
| 0   |           | ×,           | ÷     |     |

[그림 33] 빠른 실행

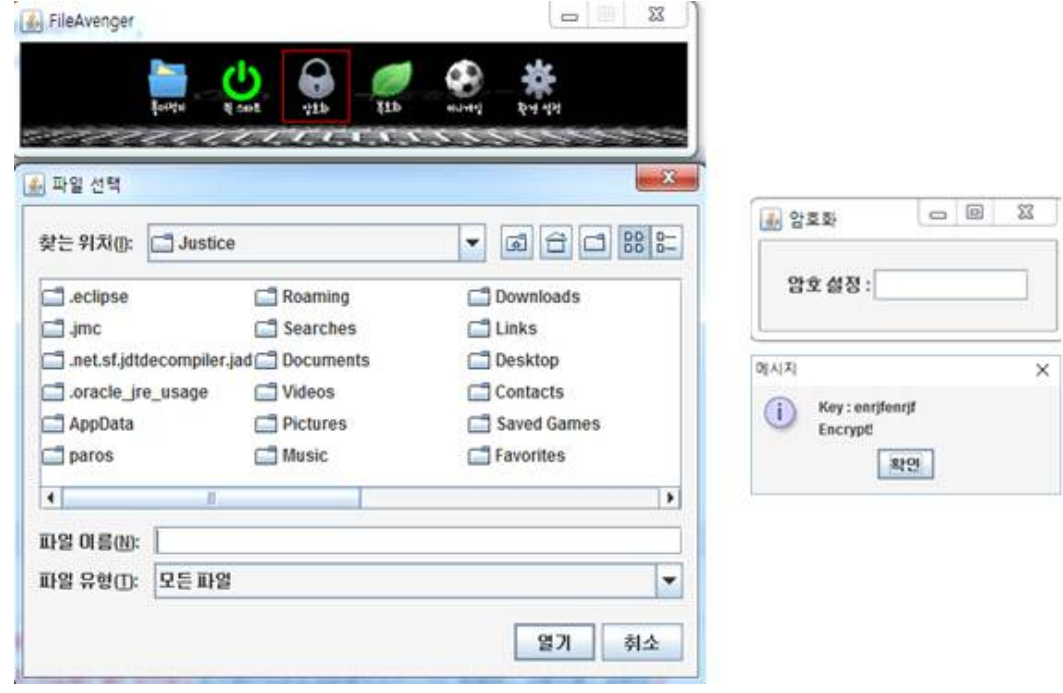

[그림 34] 암호화

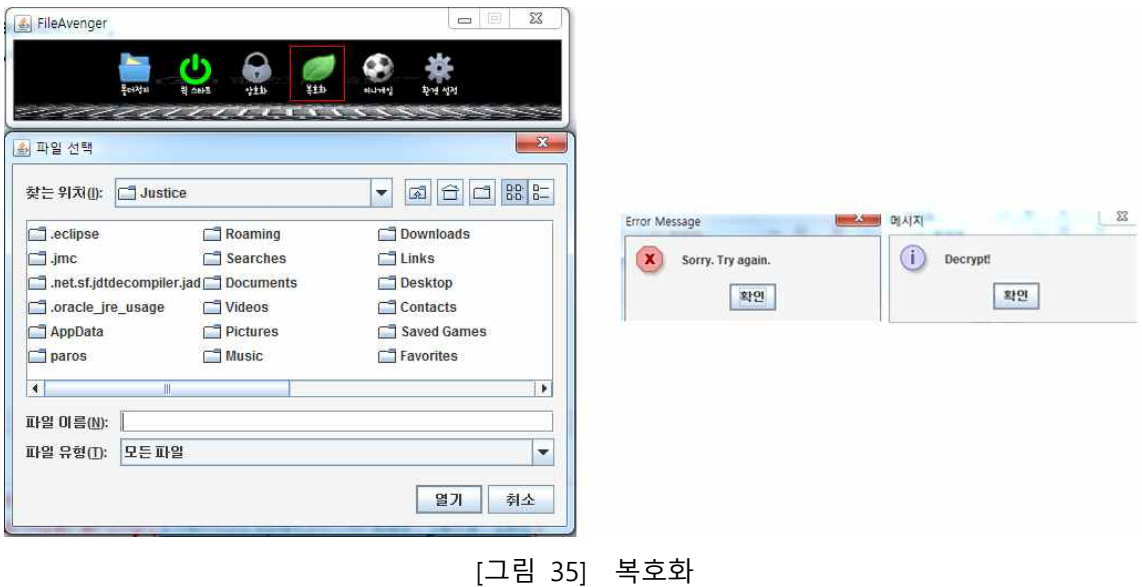

 $\Sigma$ FileAvenger  $\blacksquare$ And And Hill Vo -**Carl All Tells** Survive This You Weaklings Score: 497<br>Level: 2

[그림 36] 미니 게임

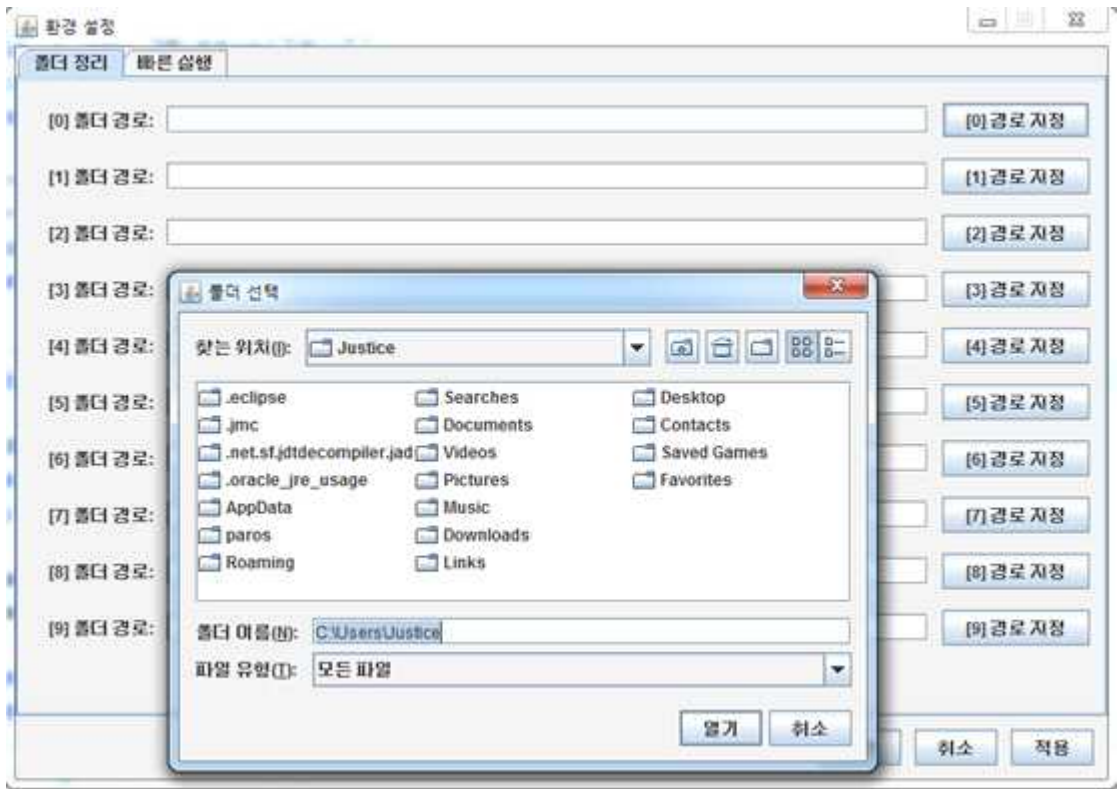

[그림 37] 환경설정(폴더 정리)

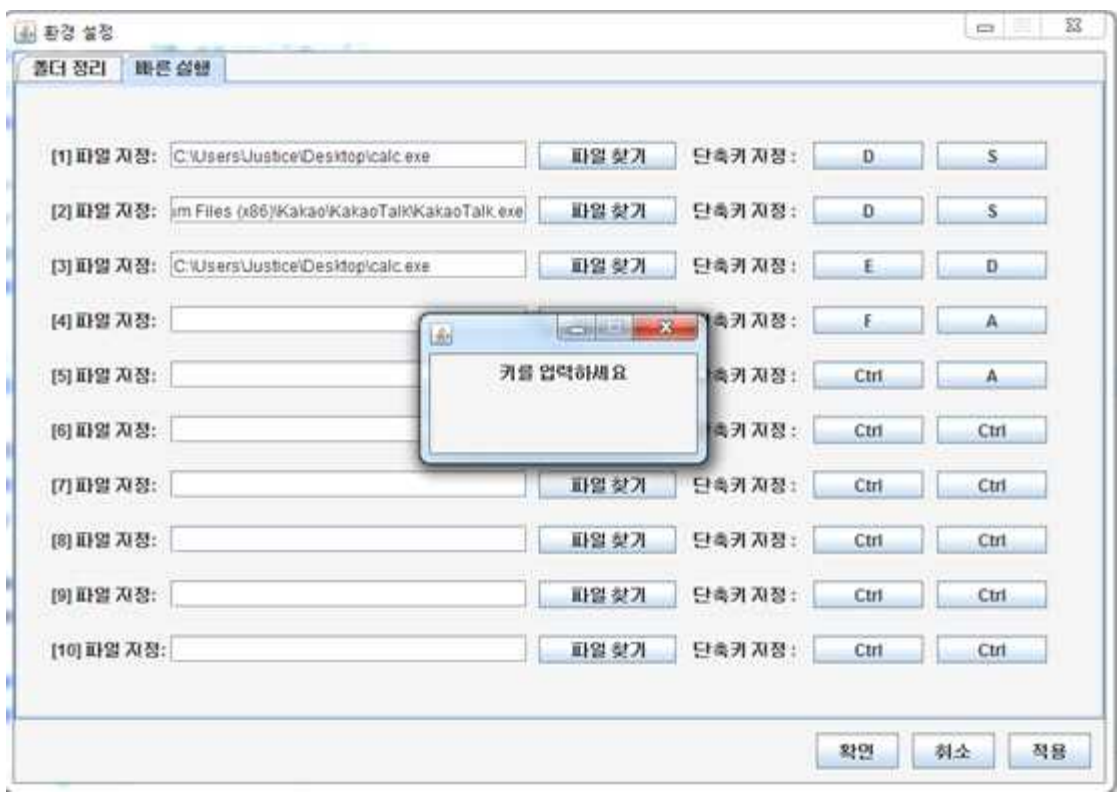

[그림 38] 환경설정(빠른 실행)

# **12. 기능 구현 상황**

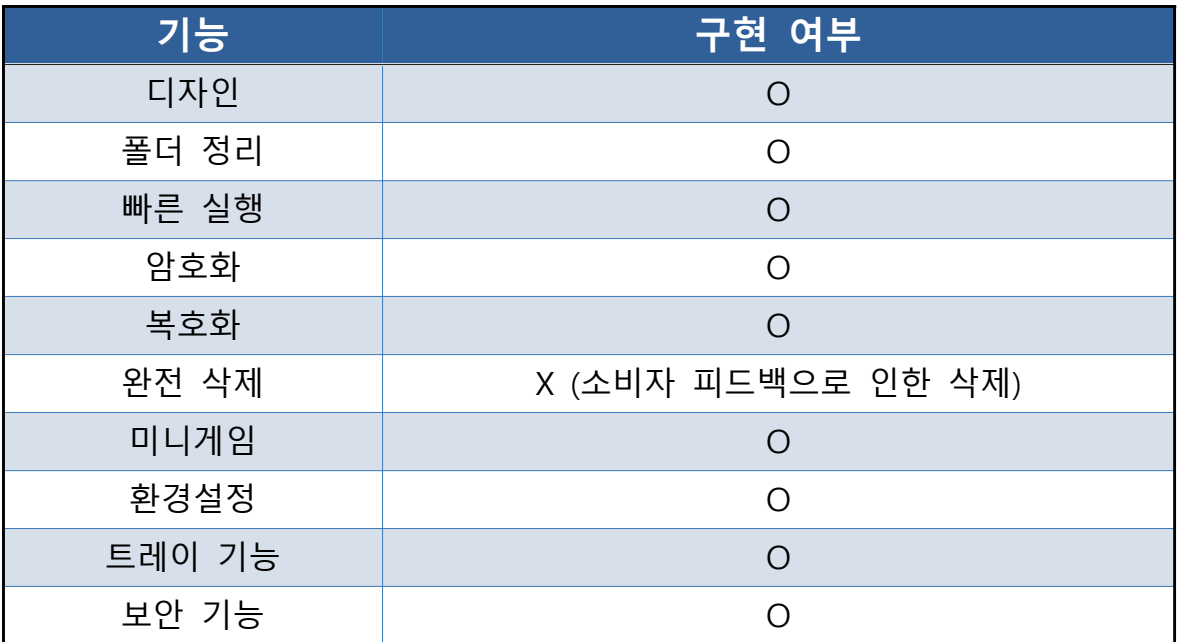

### **13. 코딩 라인 수**

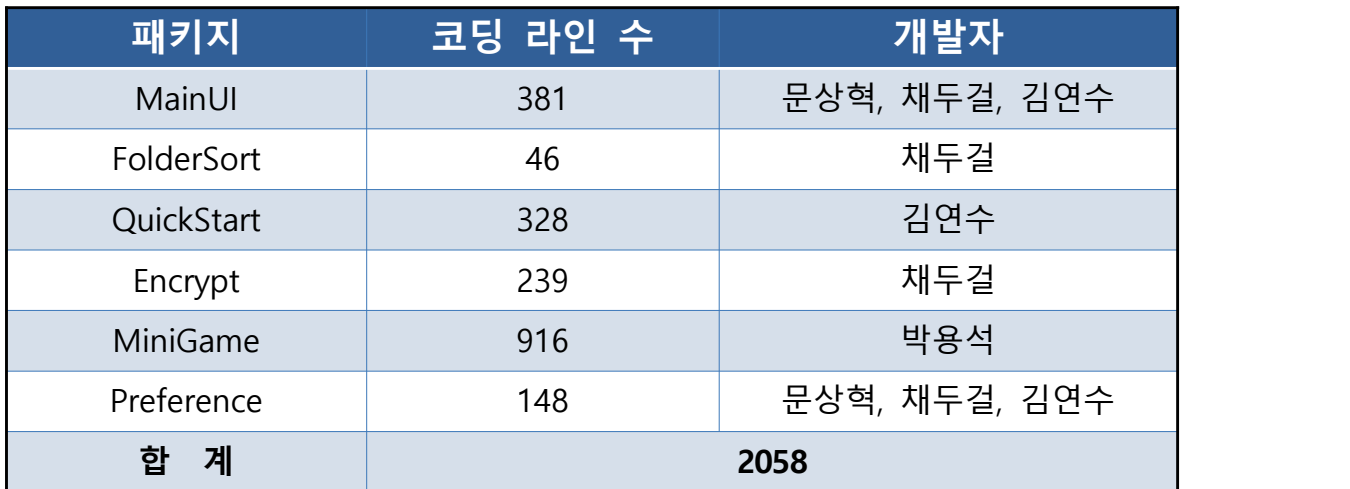

|                           |              | $\vee$ Total Lines of Code |                    | 2058 |     |
|---------------------------|--------------|----------------------------|--------------------|------|-----|
|                           | $\times$ SFC |                            |                    | 2058 |     |
|                           |              | > MiniGame                 |                    | 916  |     |
|                           |              | > MainUI                   |                    | 381  |     |
|                           |              | > QuickStart               |                    | 328  |     |
|                           |              | > Encrypt                  |                    | 239  |     |
|                           |              | > Preference               |                    | 148  |     |
|                           |              | > FolderSort               |                    | 46   |     |
| $~\vee~$ MainUI           |              | 381                        | $\vee$ MiniGame    |      | 916 |
| BaseForm.java             |              | 217                        | Game.java          |      | 121 |
| Tray.java                 |              | 127                        | Menu.java          |      | 75  |
| Chooser.java              |              | 31                         | Player.java        |      | 63  |
| Main.java                 |              | 6                          | Spawn.java         |      | 63  |
|                           |              |                            | KeyInputClass.java |      | 63  |
| v QuickStart              |              | 328                        | HUD.java           |      | 57  |
| Preferinput.java          |              | 69                         | Boss.java          |      | 46  |
| QuickControler.java       |              | 52                         | GameObject.java    |      | 46  |
| QuickSetKey.java          |              | 46                         | Trail.java         |      | 40  |
| PreferinputKey.java       |              | 41                         | SmartEnemy.java    |      | 37  |
| Preferinfo.java           |              | 39                         | PlayerBullet.java  |      | 35  |
| PreferinputPro.java       |              | 24                         | SmartEnemyF.java   |      | 35  |
| HotKey.java               |              | 21                         | Handler.java       |      | 33  |
| QuickSetPro.java          |              | 19                         | BossBullet.java    |      | 30  |
| PreferinputProFilter.java |              | 17                         | BasicEnemy.java    |      | 29  |
| $\times$ Encrypt          |              | 239                        | Stars.java         |      | 27  |
| DecryptForm.java          |              | 58                         | HStars.java        |      | 27  |
| EncryptForm.java          |              | 57                         | Stars2.java        |      | 27  |
| SHA.java                  |              | 57                         | HStars2.java       |      | 27  |
| Convert.java              |              | 29                         | Window.java        |      | 19  |
| GetPassword.java          |              | 25                         | ID.java            |      | 16  |
| SetPassword.java          |              | 13                         |                    |      |     |
|                           |              |                            | $\vee$ Preference  |      | 148 |
| $\vee$ FolderSort         |              | 46                         | Preference.java    |      | 84  |
| FolderSort.java           |              | 46                         | DirPath.java       |      | 33  |
|                           |              |                            | Pathinfo.java      |      | 31  |

[그림 39] 코딩 라인 수